**Building MySQL from Source**

### **Abstract**

This is the Building MySQL from Source extract from the MySQL 5.7 Reference Manual.

For legal information, see the [Legal Notices.](#page-4-0)

For help with using MySQL, please visit the [MySQL Forums,](http://forums.mysql.com) where you can discuss your issues with other MySQL users.

Document generated on: 2022-08-03 (revision: 73924)

# **Table of Contents**

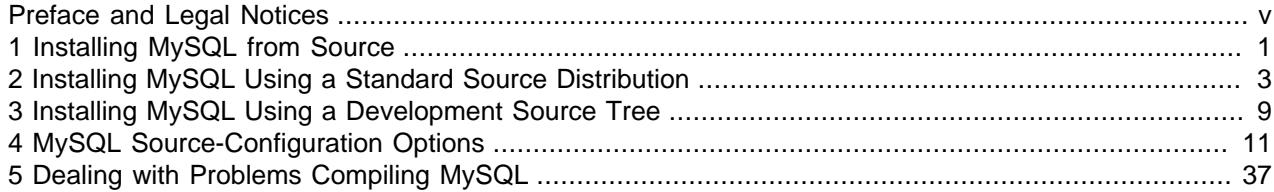

# <span id="page-4-1"></span>Preface and Legal Notices

This is the Building MySQL from Source extract from the MySQL 5.7 Reference Manual.

**Licensing information—MySQL 5.7.** This product may include third-party software, used under license. If you are using a Commercial release of MySQL 5.7, see the [MySQL 5.7 Commercial Release](https://downloads.mysql.com/docs/licenses/mysqld-5.7-com-en.pdf) [License Information User Manual](https://downloads.mysql.com/docs/licenses/mysqld-5.7-com-en.pdf) for licensing information, including licensing information relating to thirdparty software that may be included in this Commercial release. If you are using a Community release of MySQL 5.7, see the [MySQL 5.7 Community Release License Information User Manual](https://downloads.mysql.com/docs/licenses/mysqld-5.7-gpl-en.pdf) for licensing information, including licensing information relating to third-party software that may be included in this Community release.

**Licensing information—MySQL NDB Cluster 7.5.** This product may include third-party software, used under license. If you are using a Commercial release of NDB Cluster 7.5, see the [MySQL NDB Cluster](https://downloads.mysql.com/docs/licenses/cluster-7.5-com-en.pdf) [7.5 Commercial Release License Information User Manual](https://downloads.mysql.com/docs/licenses/cluster-7.5-com-en.pdf) for licensing information relating to third-party software that may be included in this Commercial release. If you are using a Community release of NDB Cluster 7.5, see the [MySQL NDB Cluster 7.5 Community Release License Information User Manual](https://downloads.mysql.com/docs/licenses/cluster-7.5-gpl-en.pdf) for licensing information relating to third-party software that may be included in this Community release.

**Licensing information—MySQL NDB Cluster 7.6.** If you are using a Commercial release of MySQL NDB Cluster 7.6, see the [MySQL NDB Cluster 7.6 Commercial Release License Information User Manual](https://downloads.mysql.com/docs/licenses/cluster-7.6-com-en.pdf) for licensing information, including licensing information relating to third-party software that may be included in this Commercial release. If you are using a Community release of MySQL NDB Cluster 7.6, see the [MySQL NDB Cluster 7.6 Community Release License Information User Manual](https://downloads.mysql.com/docs/licenses/cluster-7.6-gpl-en.pdf) for licensing information, including licensing information relating to third-party software that may be included in this Community release.

## <span id="page-4-0"></span>**Legal Notices**

Copyright © 1997, 2022, Oracle and/or its affiliates.

This software and related documentation are provided under a license agreement containing restrictions on use and disclosure and are protected by intellectual property laws. Except as expressly permitted in your license agreement or allowed by law, you may not use, copy, reproduce, translate, broadcast, modify, license, transmit, distribute, exhibit, perform, publish, or display any part, in any form, or by any means. Reverse engineering, disassembly, or decompilation of this software, unless required by law for interoperability, is prohibited.

The information contained herein is subject to change without notice and is not warranted to be error-free. If you find any errors, please report them to us in writing.

If this is software or related documentation that is delivered to the U.S. Government or anyone licensing it on behalf of the U.S. Government, then the following notice is applicable:

U.S. GOVERNMENT END USERS: Oracle programs (including any operating system, integrated software, any programs embedded, installed or activated on delivered hardware, and modifications of such programs) and Oracle computer documentation or other Oracle data delivered to or accessed by U.S. Government end users are "commercial computer software" or "commercial computer software documentation" pursuant to the applicable Federal Acquisition Regulation and agency-specific supplemental regulations. As such, the use, reproduction, duplication, release, display, disclosure, modification, preparation of derivative works, and/or adaptation of i) Oracle programs (including any operating system, integrated software, any programs embedded, installed or activated on delivered hardware, and modifications of such programs), ii) Oracle computer documentation and/or iii) other Oracle data, is subject to the rights and limitations specified in the license contained in the applicable contract.

The terms governing the U.S. Government's use of Oracle cloud services are defined by the applicable contract for such services. No other rights are granted to the U.S. Government.

This software or hardware is developed for general use in a variety of information management applications. It is not developed or intended for use in any inherently dangerous applications, including applications that may create a risk of personal injury. If you use this software or hardware in dangerous applications, then you shall be responsible to take all appropriate fail-safe, backup, redundancy, and other measures to ensure its safe use. Oracle Corporation and its affiliates disclaim any liability for any damages caused by use of this software or hardware in dangerous applications.

Oracle and Java are registered trademarks of Oracle and/or its affiliates. Other names may be trademarks of their respective owners.

Intel and Intel Inside are trademarks or registered trademarks of Intel Corporation. All SPARC trademarks are used under license and are trademarks or registered trademarks of SPARC International, Inc. AMD, Epyc, and the AMD logo are trademarks or registered trademarks of Advanced Micro Devices. UNIX is a registered trademark of The Open Group.

This software or hardware and documentation may provide access to or information about content, products, and services from third parties. Oracle Corporation and its affiliates are not responsible for and expressly disclaim all warranties of any kind with respect to third-party content, products, and services unless otherwise set forth in an applicable agreement between you and Oracle. Oracle Corporation and its affiliates will not be responsible for any loss, costs, or damages incurred due to your access to or use of third-party content, products, or services, except as set forth in an applicable agreement between you and Oracle.

This documentation is NOT distributed under a GPL license. Use of this documentation is subject to the following terms:

You may create a printed copy of this documentation solely for your own personal use. Conversion to other formats is allowed as long as the actual content is not altered or edited in any way. You shall not publish or distribute this documentation in any form or on any media, except if you distribute the documentation in a manner similar to how Oracle disseminates it (that is, electronically for download on a Web site with the software) or on a CD-ROM or similar medium, provided however that the documentation is disseminated together with the software on the same medium. Any other use, such as any dissemination of printed copies or use of this documentation, in whole or in part, in another publication, requires the prior written consent from an authorized representative of Oracle. Oracle and/or its affiliates reserve any and all rights to this documentation not expressly granted above.

## **Documentation Accessibility**

For information about Oracle's commitment to accessibility, visit the Oracle Accessibility Program website at

<https://www.oracle.com/corporate/accessibility/>.

## **Access to Oracle Support for Accessibility**

Oracle customers that have purchased support have access to electronic support through My Oracle Support. For information, visit <https://www.oracle.com/corporate/accessibility/learning-support.html#support-tab>.

# <span id="page-6-0"></span>Chapter 1 Installing MySQL from Source

Building MySQL from the source code enables you to customize build parameters, compiler optimizations, and installation location. For a list of systems on which MySQL is known to run, see [https://](https://www.mysql.com/support/supportedplatforms/database.html) [www.mysql.com/support/supportedplatforms/database.html](https://www.mysql.com/support/supportedplatforms/database.html).

Before you proceed with an installation from source, check whether Oracle produces a precompiled binary distribution for your platform and whether it works for you. We put a great deal of effort into ensuring that our binaries are built with the best possible options for optimal performance. Instructions for installing binary distributions are available in [Installing MySQL on Unix/Linux Using Generic Binaries](https://dev.mysql.com/doc/refman/5.7/en/binary-installation.html).

If you are interested in building MySQL from a source distribution using build options the same as or similar to those use by Oracle to produce binary distributions on your platform, obtain a binary distribution, unpack it, and look in the docs/INFO\_BIN file, which contains information about how that MySQL distribution was configured and compiled.

### **Warning**

Building MySQL with nonstandard options may lead to reduced functionality, performance, or security.

# <span id="page-8-0"></span>Chapter 2 Installing MySQL Using a Standard Source Distribution

To install MySQL from a standard source distribution:

- 1. Verify that your system satisfies the tool requirements listed at [Source Installation Prerequisites.](https://dev.mysql.com/doc/refman/5.7/en/source-installation-prerequisites.html)
- 2. Obtain a distribution file using the instructions in [How to Get MySQL.](https://dev.mysql.com/doc/refman/5.7/en/getting-mysql.html)
- 3. Configure, build, and install the distribution using the instructions in this section.
- 4. Perform postinstallation procedures using the instructions in [Postinstallation Setup and Testing.](https://dev.mysql.com/doc/refman/5.7/en/postinstallation.html)

MySQL uses CMake as the build framework on all platforms. The instructions given here should enable you to produce a working installation. For additional information on using CMake to build MySQL, see [How to](https://dev.mysql.com/doc/internals/en/cmake.html) [Build MySQL Server with CMake.](https://dev.mysql.com/doc/internals/en/cmake.html)

If you start from a source RPM, use the following command to make a binary RPM that you can install. If you do not have rpmbuild, use rpm instead.

\$> **rpmbuild --rebuild --clean MySQL-VERSION.src.rpm**

The result is one or more binary RPM packages that you install as indicated in [Installing MySQL on Linux](https://dev.mysql.com/doc/refman/5.7/en/linux-installation-rpm.html) [Using RPM Packages from Oracle](https://dev.mysql.com/doc/refman/5.7/en/linux-installation-rpm.html).

The sequence for installation from a compressed  $\tan$  file or Zip archive source distribution is similar to the process for installing from a generic binary distribution (see [Installing MySQL on Unix/Linux Using](https://dev.mysql.com/doc/refman/5.7/en/binary-installation.html) [Generic Binaries\)](https://dev.mysql.com/doc/refman/5.7/en/binary-installation.html), except that it is used on all platforms and includes steps to configure and compile the distribution. For example, with a compressed  $tan$  file source distribution on Unix, the basic installation command sequence looks like this:

```
# Preconfiguration setup
$> groupadd mysql
$> useradd -r -g mysql -s /bin/false mysql
# Beginning of source-build specific instructions
$> tar zxvf mysql-VERSION.tar.gz
$> cd mysql-VERSION
$> mkdir bld
$> cd bld
$> cmake ..
$> make
$> make install
# End of source-build specific instructions
# Postinstallation setup
$> cd /usr/local/mysql
$> mkdir mysql-files
$> chown mysql:mysql mysql-files
$> chmod 750 mysql-files
$> bin/mysqld --initialize --user=mysql
$> bin/mysql_ssl_rsa_setup
$> bin/mysqld_safe --user=mysql &
# Next command is optional
$> cp support-files/mysql.server /etc/init.d/mysql.server
```
A more detailed version of the source-build specific instructions is shown following.

### **Note**

The procedure shown here does not set up any passwords for MySQL accounts. After following the procedure, proceed to [Postinstallation Setup and Testing](https://dev.mysql.com/doc/refman/5.7/en/postinstallation.html), for postinstallation setup and testing.

- [Perform Preconfiguration Setup](#page-9-0)
- [Obtain and Unpack the Distribution](#page-9-1)
- [Configure the Distribution](#page-9-2)
- [Build the Distribution](#page-11-0)
- [Install the Distribution](#page-11-1)
- [Perform Postinstallation Setup](#page-12-0)

## <span id="page-9-0"></span>**Perform Preconfiguration Setup**

On Unix, set up the mysql user and group to be used to run and execute the MySQL server and own the database directory. For details, see [Create a mysql User and Group](https://dev.mysql.com/doc/refman/5.7/en/binary-installation.html#binary-installation-createsysuser). Then perform the following steps as the mysql user, except as noted.

### <span id="page-9-1"></span>**Obtain and Unpack the Distribution**

Pick the directory under which you want to unpack the distribution and change location into it.

Obtain a distribution file using the instructions in [How to Get MySQL.](https://dev.mysql.com/doc/refman/5.7/en/getting-mysql.html)

Unpack the distribution into the current directory:

• To unpack a compressed  $\tan$  file,  $\tan$  can uncompress and unpack the distribution if it has z option support:

\$> **tar zxvf mysql-VERSION.tar.gz**

If your  $tar$  does not have z option support, use  $gunzip$  to unpack the distribution and  $tar$  to unpack it:

\$> **gunzip < mysql-VERSION.tar.gz | tar xvf -**

Alternatively, CMake can uncompress and unpack the distribution:

\$> **cmake -E tar zxvf mysql-VERSION.tar.gz**

• To unpack a Zip archive, use  $\text{WinZip}$  or another tool that can read .  $\text{zip}$  files.

Unpacking the distribution file creates a directory named mysql-VERSION.

### <span id="page-9-2"></span>**Configure the Distribution**

Change location into the top-level directory of the unpacked distribution:

```
$> cd mysql-VERSION
```
Build outside of the source tree to keep the tree clean. If the top-level source directory is named  $mysq1$ src under your current working directory, you can build in a directory named bld at the same level. Create the directory and go there:

```
$> mkdir bld
$> cd bld
```
Configure the build directory. The minimum configuration command includes no options to override configuration defaults:

\$> **cmake ../mysql-src**

The build directory needs not be outside the source tree. For example, you can build in a directory named bld under the top-level source tree. To do this, starting with  $mysql-src$  as your current working directory, create the directory bld and then go there:

\$> **mkdir bld** \$> **cd bld**

Configure the build directory. The minimum configuration command includes no options to override configuration defaults:

\$> **cmake ..**

If you have multiple source trees at the same level (for example, to build multiple versions of MySQL), the second strategy can be advantageous. The first strategy places all build directories at the same level, which requires that you choose a unique name for each. With the second strategy, you can use the same name for the build directory within each source tree. The following instructions assume this second strategy.

On Windows, specify the development environment. For example, the following commands configure MySQL for 32-bit or 64-bit builds, respectively:

```
$> cmake .. -G "Visual Studio 12 2013"
$> cmake .. -G "Visual Studio 12 2013 Win64"
```
On macOS, to use the Xcode IDE:

\$> **cmake .. -G Xcode**

When you run  $cm_{\text{make}}$ , you might want to add options to the command line. Here are some examples:

- [-DBUILD\\_CONFIG=mysql\\_release](#page-24-0): Configure the source with the same build options used by Oracle to produce binary distributions for official MySQL releases.
- $-DCMAKE\_INSTALL\_PREFIX = dir\_name$ : Configure the distribution for installation under a particular location.
- - DCPACK\_MONOLITHIC\_INSTALL=1: Cause make package to generate a single installation file rather than multiple files.
- [-DWITH\\_DEBUG=1](#page-34-0): Build the distribution with debugging support.

For a more extensive list of options, see Chapter 4, [MySQL Source-Configuration Options](#page-16-0).

To list the configuration options, use one of the following commands:

```
$> cmake .. -L # overview
$> cmake .. -LH # overview with help text
$> cmake .. -LAH # all params with help text
$> ccmake .. # interactive display
```
If CMake fails, you might need to reconfigure by running it again with different options. If you do reconfigure, take note of the following:

• If CMake is run after it has previously been run, it may use information that was gathered during its previous invocation. This information is stored in CMakeCache.txt. When CMake starts, it looks for that file and reads its contents if it exists, on the assumption that the information is still correct. That assumption is invalid when you reconfigure.

• Each time you run CMake, you must run make again to recompile. However, you may want to remove old object files from previous builds first because they were compiled using different configuration options.

To prevent old object files or configuration information from being used, run these commands in the build direcotry on Unix before re-running CMake:

```
$> make clean
$> rm CMakeCache.txt
```
Or, on Windows:

```
$> devenv MySQL.sln /clean
$> del CMakeCache.txt
```
Before asking on the [MySQL Community Slack](https://mysqlcommunity.slack.com/), check the files in the CMARA Files directory for useful information about the failure. To file a bug report, please use the instructions in [How to Report Bugs or](https://dev.mysql.com/doc/refman/5.7/en/bug-reports.html) [Problems](https://dev.mysql.com/doc/refman/5.7/en/bug-reports.html).

### <span id="page-11-0"></span>**Build the Distribution**

On Unix:

\$> **make** \$> **make VERBOSE=1**

The second command sets VERBOSE to show the commands for each compiled source.

Use gmake instead on systems where you are using GNU make and it has been installed as gmake.

On Windows:

\$> **devenv MySQL.sln /build RelWithDebInfo**

If you have gotten to the compilation stage, but the distribution does not build, see [Chapter 5,](#page-42-0) Dealing [with Problems Compiling MySQL](#page-42-0), for help. If that does not solve the problem, please enter it into our bugs database using the instructions given in [How to Report Bugs or Problems](https://dev.mysql.com/doc/refman/5.7/en/bug-reports.html). If you have installed the latest versions of the required tools, and they crash trying to process our configuration files, please report that also. However, if you get a command not found error or a similar problem for required tools, do not report it. Instead, make sure that all the required tools are installed and that your PATH variable is set correctly so that your shell can find them.

### <span id="page-11-1"></span>**Install the Distribution**

On Unix:

\$> **make install**

This installs the files under the configured installation directory (by default, /usr/local/mysql). You might need to run the command as  $root$ .

To install in a specific directory, add a DESTDIR parameter to the command line:

\$> **make install DESTDIR="/opt/mysql"**

Alternatively, generate installation package files that you can install where you like:

\$> **make package**

This operation produces one or more . tar.gz files that can be installed like generic binary distribution packages. See [Installing MySQL on Unix/Linux Using Generic Binaries.](https://dev.mysql.com/doc/refman/5.7/en/binary-installation.html) If you run CMake with [-](#page-25-1) [DCPACK\\_MONOLITHIC\\_INSTALL=1](#page-25-1), the operation produces a single file. Otherwise, it produces multiple files.

On Windows, generate the data directory, then create  $a$ .  $zip$  archive installation package:

\$> **devenv MySQL.sln /build RelWithDebInfo /project initial\_database** \$> **devenv MySQL.sln /build RelWithDebInfo /project package**

You can install the resulting . zip archive where you like. See [Installing MySQL on Microsoft Windows](https://dev.mysql.com/doc/refman/5.7/en/windows-install-archive.html) Using a [noinstall](https://dev.mysql.com/doc/refman/5.7/en/windows-install-archive.html) ZIP Archive.

## <span id="page-12-0"></span>**Perform Postinstallation Setup**

The remainder of the installation process involves setting up the configuration file, creating the core databases, and starting the MySQL server. For instructions, see [Postinstallation Setup and Testing.](https://dev.mysql.com/doc/refman/5.7/en/postinstallation.html)

### **Note**

The accounts that are listed in the MySQL grant tables initially have no passwords. After starting the server, you should set up passwords for them using the instructions in [Postinstallation Setup and Testing](https://dev.mysql.com/doc/refman/5.7/en/postinstallation.html).

# <span id="page-14-0"></span>Chapter 3 Installing MySQL Using a Development Source Tree

This section describes how to install MySQL from the latest development source code, which is hosted on [GitHub](https://github.com/). To obtain the MySQL Server source code from this repository hosting service, you can set up a local MySQL Git repository.

On [GitHub](https://github.com/), MySQL Server and other MySQL projects are found on the [MySQL](https://github.com/mysql) page. The MySQL Server project is a single repository that contains branches for several MySQL series.

MySQL officially joined GitHub in September, 2014. For more information about MySQL's move to GitHub, refer to the announcement on the MySQL Release Engineering blog: [MySQL on GitHub](http://mysqlrelease.com/2014/09/mysql-on-github/)

- [Prerequisites for Installing from Development Source](#page-14-1)
- [Setting Up a MySQL Git Repository](#page-14-2)

### <span id="page-14-1"></span>**Prerequisites for Installing from Development Source**

To install MySQL from a development source tree, your system must satisfy the tool requirements listed at [Source Installation Prerequisites](https://dev.mysql.com/doc/refman/5.7/en/source-installation-prerequisites.html).

### <span id="page-14-2"></span>**Setting Up a MySQL Git Repository**

To set up a MySQL Git repository on your machine:

1. Clone the MySQL Git repository to your machine. The following command clones the MySQL Git repository to a directory named  $m_{\rm Yaq}1$ – ${\rm server}.$  The initial download may take some time to complete, depending on the speed of your connection.

```
~$ git clone https://github.com/mysql/mysql-server.git
Cloning into 'mysql-server'...
remote: Counting objects: 1035465, done.
remote: Total 1035465 (delta 0), reused 0 (delta 0)
Receiving objects: 100% (1035465/1035465), 437.48 MiB | 5.10 MiB/s, done.
Resolving deltas: 100% (855607/855607), done.
Checking connectivity... done.
Checking out files: 100% (21902/21902), done.
```
2. When the clone operation completes, the contents of your local MySQL Git repository appear similar to the following:

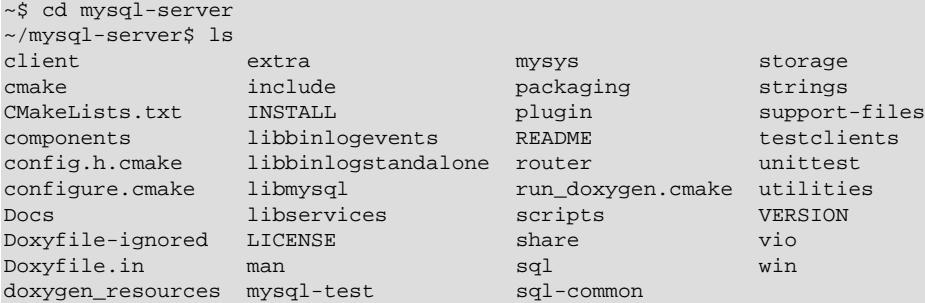

3. Use the git branch  $-r$  command to view the remote tracking branches for the MySQL repository.

```
~/mysql-server$ git branch -r
  origin/5.5
  origin/5.6
```

```
 origin/5.7
  origin/8.0
  origin/HEAD -> origin/8.0
  origin/cluster-7.2
 origin/cluster-7.3
 origin/cluster-7.4
  origin/cluster-7.5
 origin/cluster-7.6
```
4. To view the branch that is checked out in your local repository, issue the git branch command. When you clone the MySQL Git repository, the latest MySQL GA branch is checked out automatically. The asterisk identifies the active branch.

```
~/mysql-server$ git branch
* 8.0
```
5. To check out an earlier MySQL branch, run the  $\text{git } \text{check}$  checkout command, specifying the branch name. For example, to check out the MySQL 5.7 branch:

```
~/mysql-server$ git checkout 5.7
Branch 5.7 set up to track remote branch 5.7 from origin.
Switched to a new branch '5.7'
```
6. To obtain changes made after your initial setup of the MySQL Git repository, switch to the branch you want to update and issue the git pull command:

~/mysql-server\$ git checkout 5.7 ~/mysql-server\$ git pull

To examine the commit history, use the  $qit$  log option:

~/mysql-server\$ git log

You can also browse commit history and source code on the GitHub [MySQL](https://github.com/mysql) site.

If you see changes or code that you have a question about, ask on the [MySQL Community Slack](https://mysqlcommunity.slack.com/). For information about contributing a patch, see [Contributing to MySQL Server](http://mysqlserverteam.com/contributing-to-mysql-server/).

7. After you have cloned the MySQL Git repository and have checked out the branch you want to build, you can build MySQL Server from the source code. Instructions are provided in [Chapter 2,](#page-8-0) Installing [MySQL Using a Standard Source Distribution](#page-8-0), except that you skip the part about obtaining and unpacking the distribution.

Be careful about installing a build from a distribution source tree on a production machine. The installation command may overwrite your live release installation. If you already have MySQL installed and do not want to overwrite it, run CMake with values for the [CMAKE\\_INSTALL\\_PREFIX](#page-25-0), [MYSQL\\_TCP\\_PORT](#page-32-0), and [MYSQL\\_UNIX\\_ADDR](#page-32-1) options different from those used by your production server. For additional information about preventing multiple servers from interfering with each other, see [Running Multiple MySQL Instances on One Machine](https://dev.mysql.com/doc/refman/5.7/en/multiple-servers.html).

Play hard with your new installation. For example, try to make new features crash. Start by running make test. See [The MySQL Test Suite](https://dev.mysql.com/doc/extending-mysql/5.7/en/mysql-test-suite.html).

# <span id="page-16-0"></span>Chapter 4 MySQL Source-Configuration Options

The CMake program provides a great deal of control over how you configure a MySQL source distribution. Typically, you do this using options on the CMake command line. For information about options supported by CMake, run either of these commands in the top-level source directory:

cmake . -LH ccmake .

You can also affect CMake using certain environment variables. See [Environment Variables.](https://dev.mysql.com/doc/refman/5.7/en/environment-variables.html)

For boolean options, the value may be specified as 1 or  $\overline{ON}$  to enable the option, or as 0 or  $\overline{OFF}$  to disable the option.

Many options configure compile-time defaults that can be overridden at server startup. For example, the [CMAKE\\_INSTALL\\_PREFIX](#page-25-0), [MYSQL\\_TCP\\_PORT](#page-32-0), and [MYSQL\\_UNIX\\_ADDR](#page-32-1) options that configure the default installation base directory location, TCP/IP port number, and Unix socket file can be changed at server startup with the [--basedir](https://dev.mysql.com/doc/refman/5.7/en/server-system-variables.html#sysvar_basedir), [--port](https://dev.mysql.com/doc/refman/5.7/en/server-options.html#option_mysqld_port), and [--socket](https://dev.mysql.com/doc/refman/5.7/en/server-options.html#option_mysqld_socket) options for mysqld. Where applicable, configuration option descriptions indicate the corresponding mysqld startup option.

The following sections provide more information about CMake options.

- [CMake Option Reference](#page-16-1)
- [General Options](#page-24-1)
- [Installation Layout Options](#page-25-2)
- [Storage Engine Options](#page-28-0)
- [Feature Options](#page-29-0)
- [Compiler Flags](#page-39-0)
- [CMake Options for Compiling NDB Cluster](#page-40-0)

## <span id="page-16-1"></span>**CMake Option Reference**

The following table shows the available CMake options. In the Default column, PREFIX stands for the value of the [CMAKE\\_INSTALL\\_PREFIX](#page-25-0) option, which specifies the installation base directory. This value is used as the parent location for several of the installation subdirectories.

| <b>Formats</b>                    | <b>Description</b>                                | <b>Default</b>       | <b>Introduced</b> | Removed |
|-----------------------------------|---------------------------------------------------|----------------------|-------------------|---------|
| BUILD_CONFIG                      | Use same build<br>options as official<br>releases |                      |                   |         |
| CMAKE_BUILD_TYPEType of build to  | produce                                           | RelWithDebInfo       |                   |         |
| CMAKE CXX FLAGS                   | Flags for C++<br>Compiler                         |                      |                   |         |
| CMAKE C FLAGS                     | Flags for C<br>Compiler                           |                      |                   |         |
| CMAKE_INSTALL_PRInstallation base | directory                                         | /usr/local/<br>mysql |                   |         |

**Table 4.1 MySQL Source-Configuration Option Reference (CMake)**

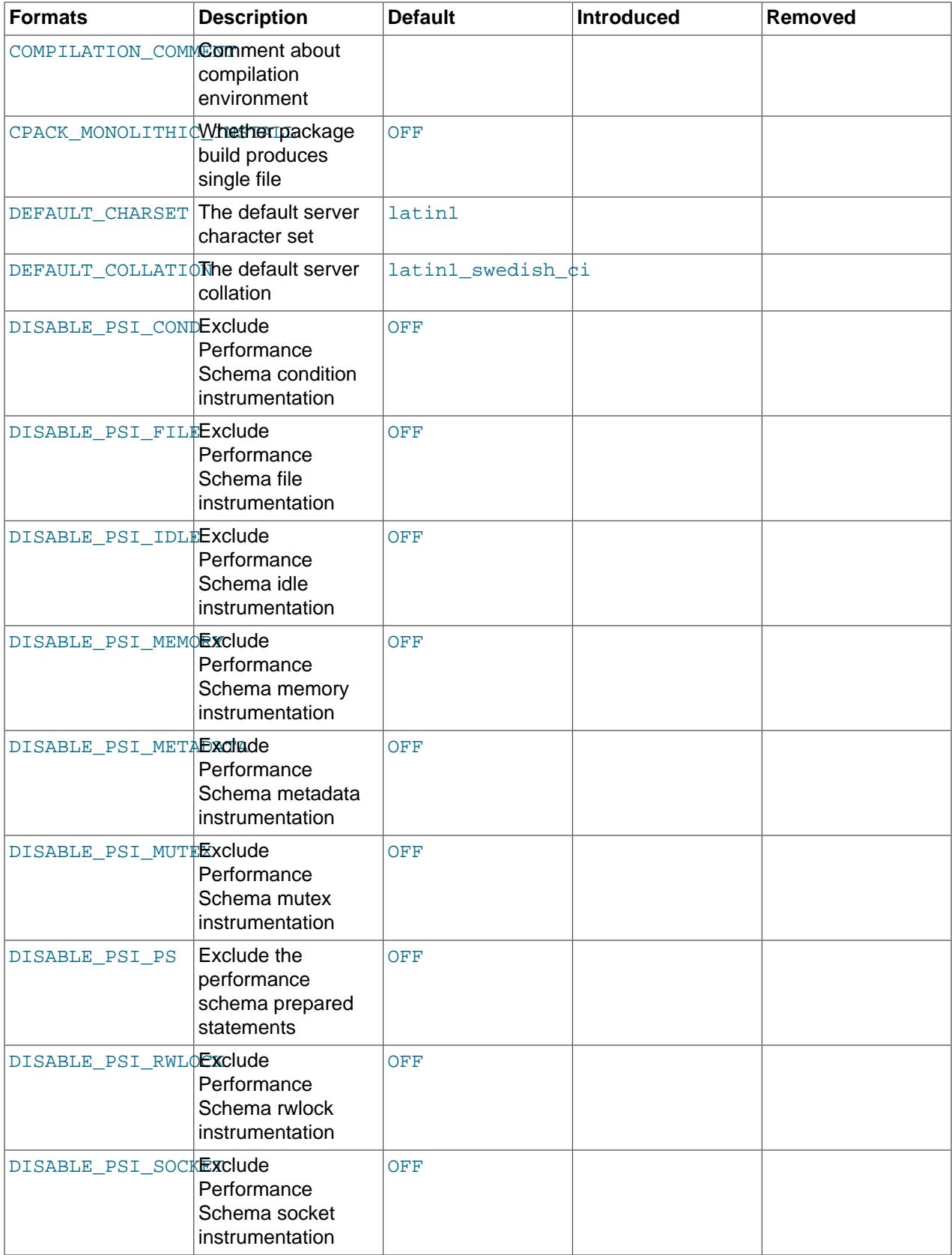

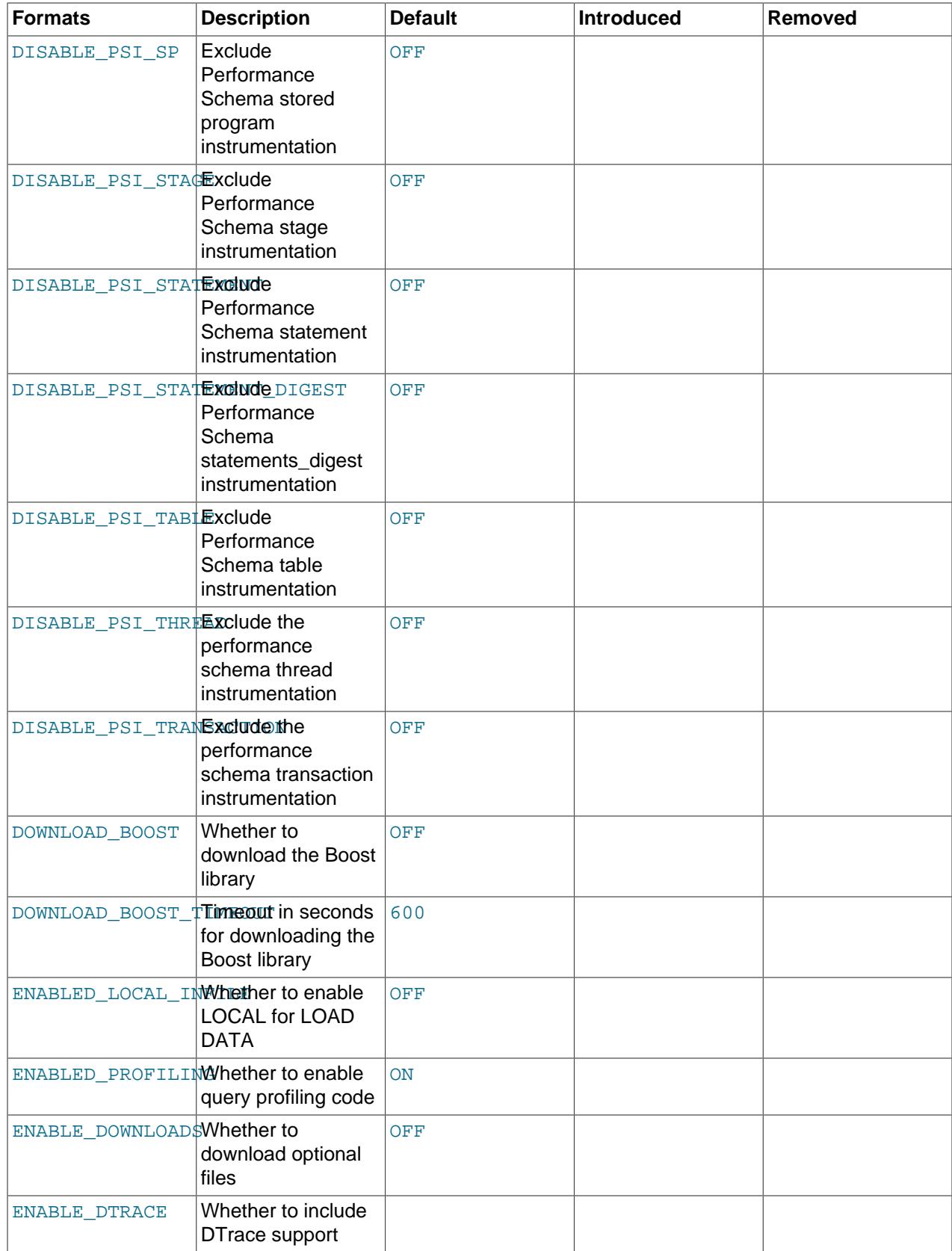

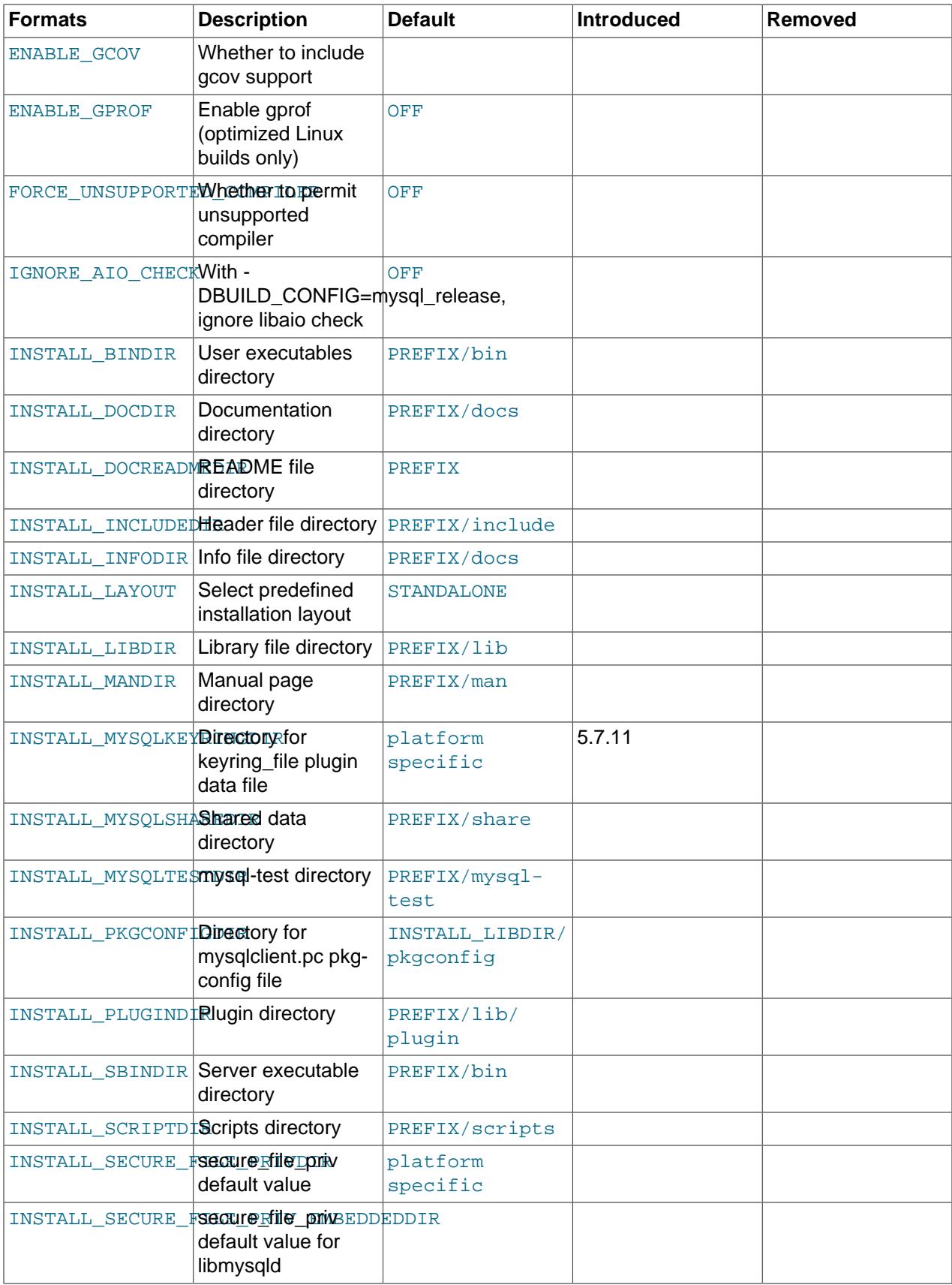

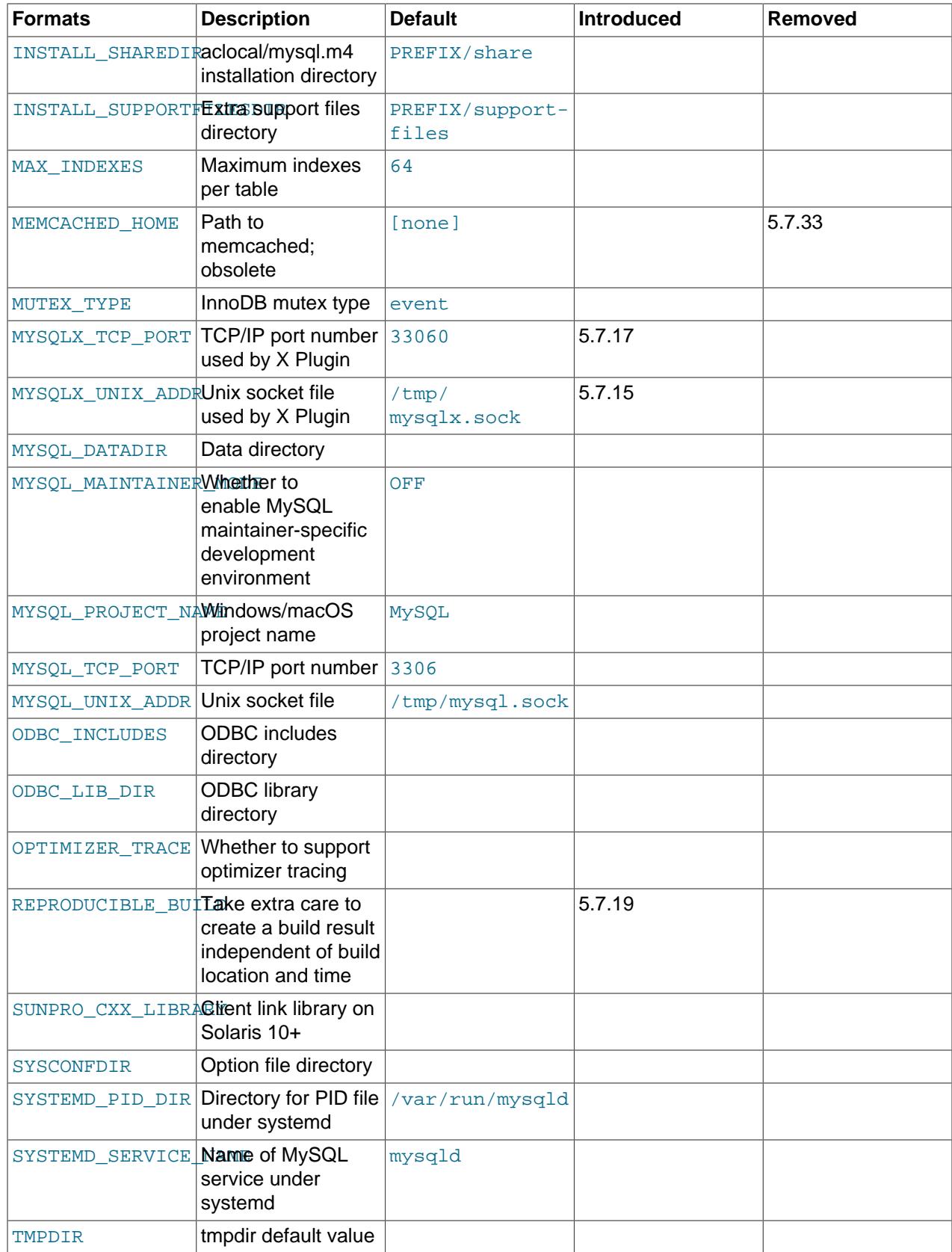

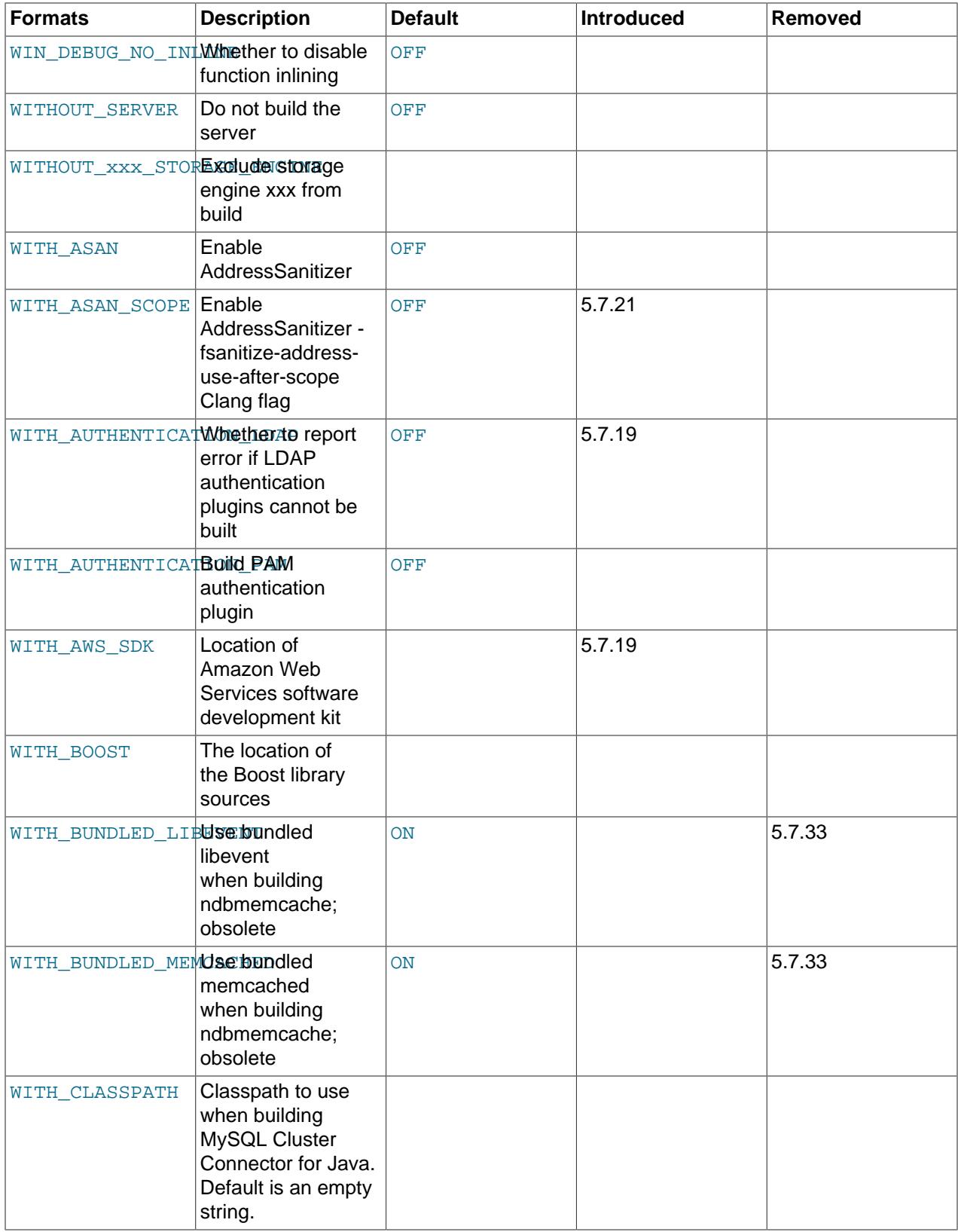

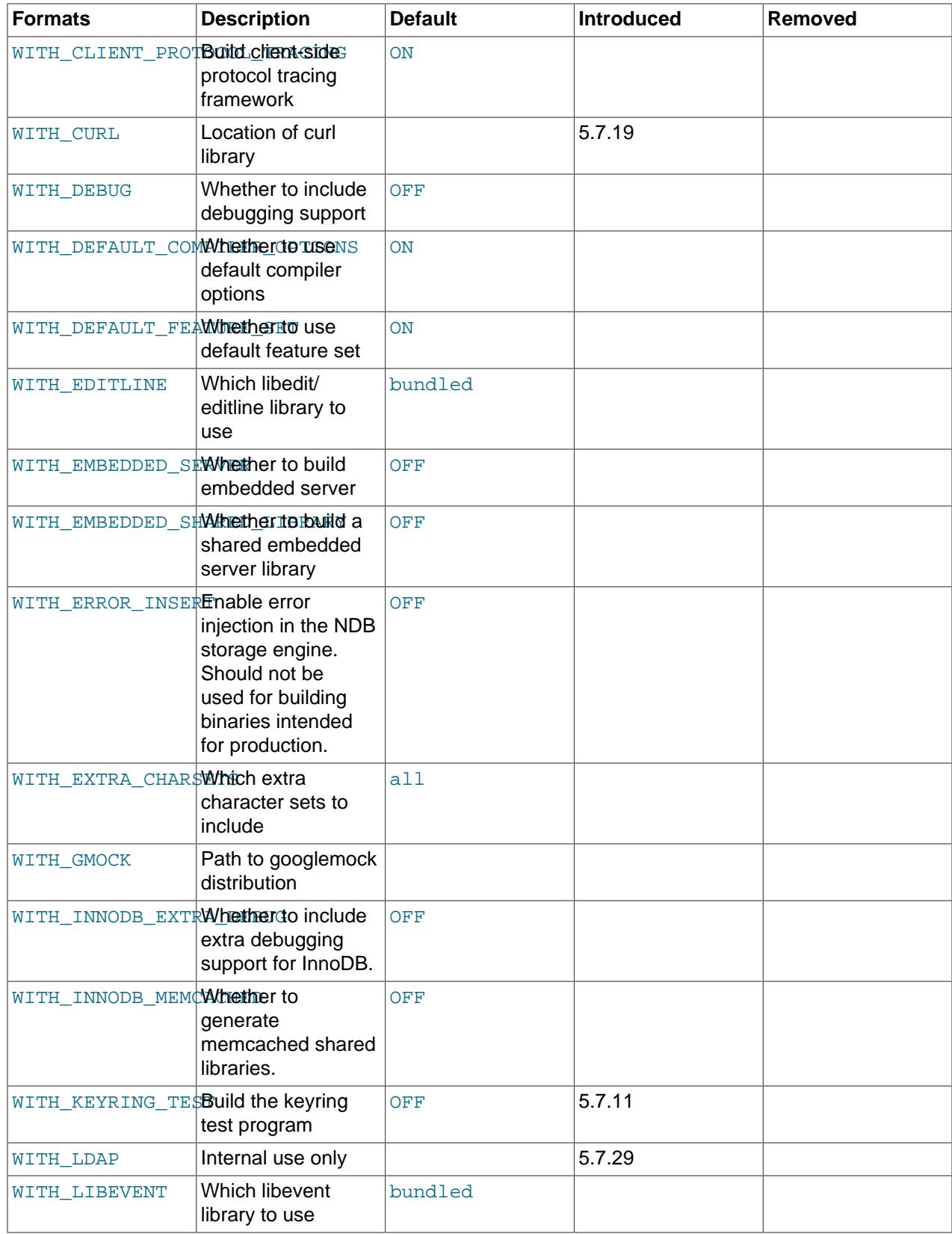

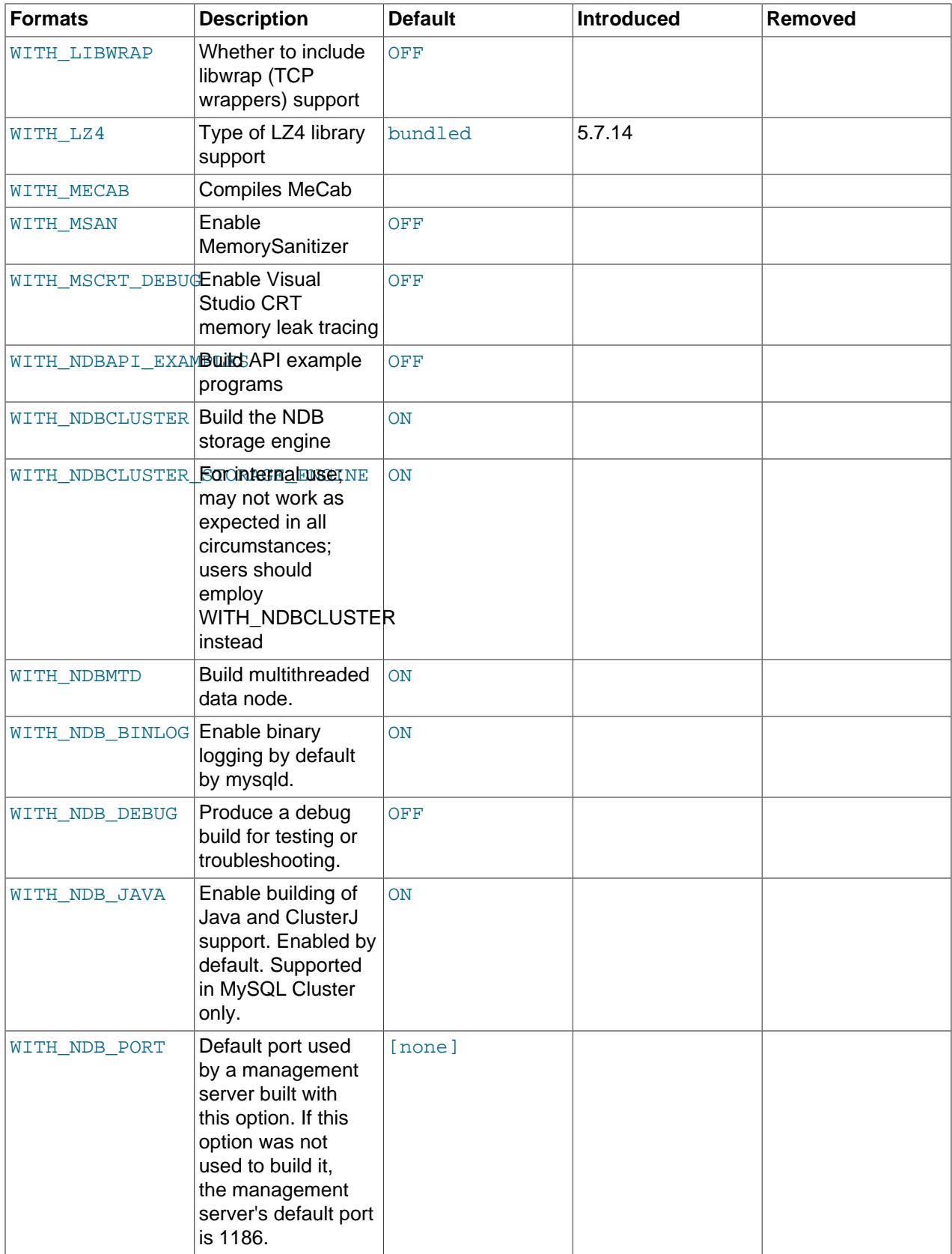

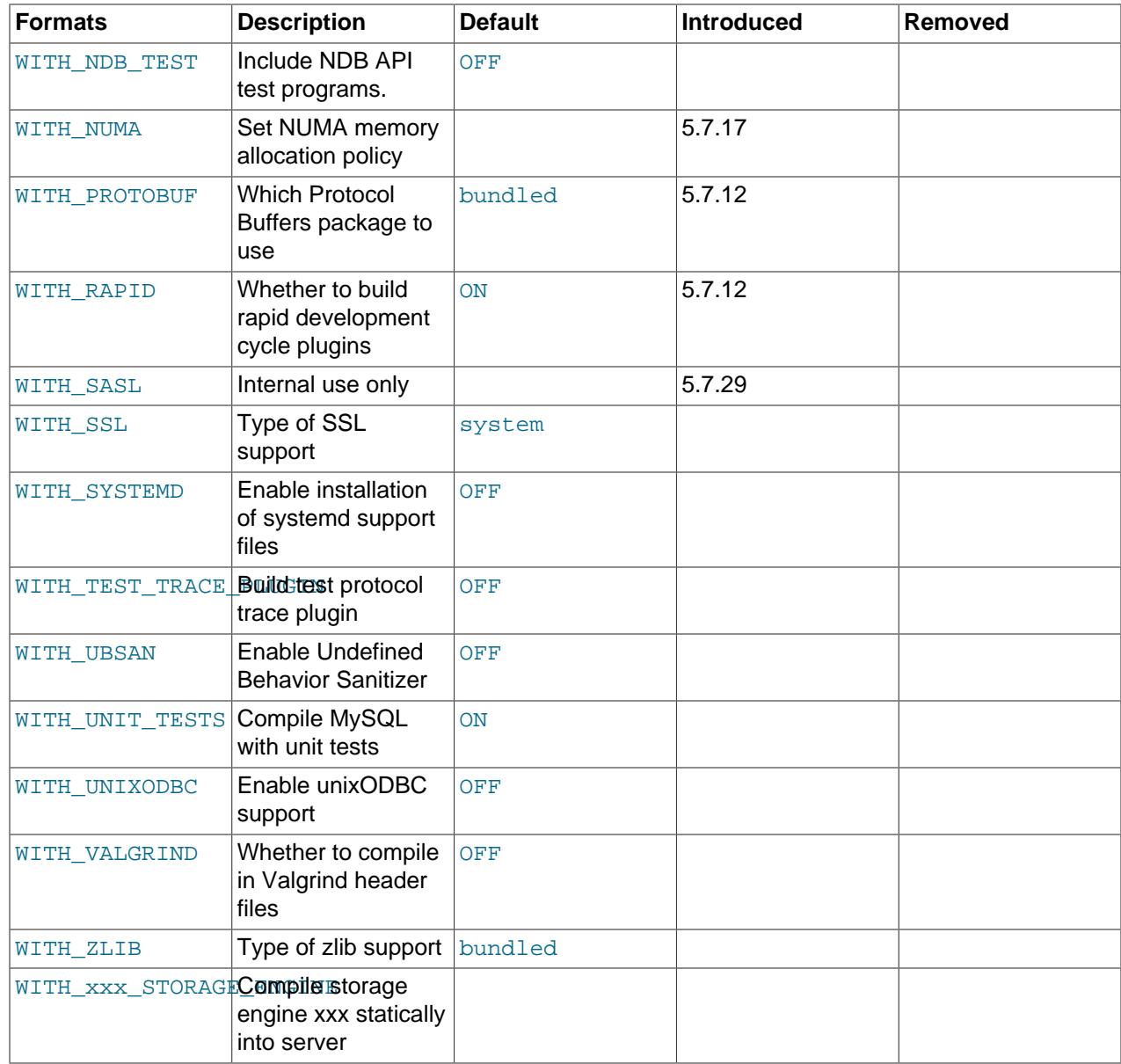

## <span id="page-24-1"></span><span id="page-24-0"></span>**General Options**

• [-DBUILD\\_CONFIG=mysql\\_release](#page-24-0)

This option configures a source distribution with the same build options used by Oracle to produce binary distributions for official MySQL releases.

<span id="page-24-2"></span>• [-DCMAKE\\_BUILD\\_TYPE=](#page-24-2)type

The type of build to produce:

• RelWithDebInfo: Enable optimizations and generate debugging information. This is the default MySQL build type.

- Debug: Disable optimizations and generate debugging information. This build type is also used if the WITH DEBUG option is enabled. That is,  $-DWITH$  $-DWITH$  DEBUG=1 has the same effect as  $-$ [DCMAKE\\_BUILD\\_TYPE=Debug](#page-24-2).
- <span id="page-25-1"></span>• [-DCPACK\\_MONOLITHIC\\_INSTALL=](#page-25-1)bool

This option affects whether the make package operation produces multiple installation package files or a single file. If disabled, the operation produces multiple installation package files, which may be useful if you want to install only a subset of a full MySQL installation. If enabled, it produces a single file for installing everything.

## <span id="page-25-2"></span>**Installation Layout Options**

The [CMAKE\\_INSTALL\\_PREFIX](#page-25-0) option indicates the base installation directory. Other options with names of the form INSTALL\_xxx that indicate component locations are interpreted relative to the prefix and their values are relative pathnames. Their values should not include the prefix.

<span id="page-25-0"></span>• [-DCMAKE\\_INSTALL\\_PREFIX=](#page-25-0)dir\_name

The installation base directory.

This value can be set at server startup with the  $\text{-}\text{-}\text{basedir}$  option.

<span id="page-25-3"></span>• -DINSTALL BINDIR=dir name

Where to install user programs.

<span id="page-25-4"></span>• -DINSTALL DOCDIR=dir name

Where to install documentation.

<span id="page-25-5"></span>• [-DINSTALL\\_DOCREADMEDIR=](#page-25-5)dir\_name

Where to install **README** files.

<span id="page-25-6"></span>• -DINSTALL INCLUDEDIR=dir name

Where to install header files.

<span id="page-25-7"></span>• -DINSTALL INFODIR=dir name

Where to install Info files.

<span id="page-25-8"></span>• [-DINSTALL\\_LAYOUT=](#page-25-8)name

Select a predefined installation layout:

- STANDALONE: Same layout as used for  $tan gz$  and  $izip$  packages. This is the default.
- RPM: Layout similar to RPM packages.
- SVR4: Solaris package layout.
- DEB: DEB package layout (experimental).

You can select a predefined layout but modify individual component installation locations by specifying other options. For example:

cmake . -DINSTALL\_LAYOUT=SVR4 -DMYSQL\_DATADIR=/var/mysql/data

The [INSTALL\\_LAYOUT](#page-25-8) value determines the default value of the [secure\\_file\\_priv](https://dev.mysql.com/doc/refman/5.7/en/server-system-variables.html#sysvar_secure_file_priv), [keyring\\_encrypted\\_file\\_data](https://dev.mysql.com/doc/refman/5.7/en/keyring-system-variables.html#sysvar_keyring_encrypted_file_data), and [keyring\\_file\\_data](https://dev.mysql.com/doc/refman/5.7/en/keyring-system-variables.html#sysvar_keyring_file_data) system variables. See the descriptions of those variables in [Server System Variables,](https://dev.mysql.com/doc/refman/5.7/en/server-system-variables.html) and [Keyring System Variables](https://dev.mysql.com/doc/refman/5.7/en/keyring-system-variables.html).

<span id="page-26-0"></span>• -DINSTALL LIBDIR=dir name

Where to install library files.

<span id="page-26-1"></span>• [-DINSTALL\\_MANDIR=](#page-26-1)dir\_name

Where to install manual pages.

<span id="page-26-2"></span>• -DINSTALL MYSQLKEYRINGDIR=dir path

The default directory to use as the location of the keyring\_file plugin data file. The default value is platform specific and depends on the value of the INSTALL LAYOUT CMake option; see the description of the keyring file data system variable in [Server System Variables](https://dev.mysql.com/doc/refman/5.7/en/server-system-variables.html).

This option was added in MySQL 5.7.11.

<span id="page-26-3"></span>• -DINSTALL MYSOLSHAREDIR=dir name

Where to install shared data files.

<span id="page-26-4"></span>• -DINSTALL MYSQLTESTDIR=dir name

Where to install the  $m<sub>ysql-test</sub>$  directory. To suppress installation of this directory, explicitly set the option to the empty value ([-DINSTALL\\_MYSQLTESTDIR=](#page-26-4)).

<span id="page-26-5"></span>• -DINSTALL PKGCONFIGDIR=dir name

The directory in which to install the  $mysqlclient.$  pc file for use by  $pkq$ -config. The default value is [INSTALL\\_LIBDIR](#page-26-0)/pkgconfig, unless INSTALL\_LIBDIR ends with /mysql, in which case that is removed first.

<span id="page-26-6"></span>• [-DINSTALL\\_PLUGINDIR=](#page-26-6)dir\_name

The location of the plugin directory.

This value can be set at server startup with the  $-\text{plugin}$  dir option.

<span id="page-26-7"></span>• -DINSTALL SBINDIR=dir name

Where to install the  $mysgld$  server.

<span id="page-26-8"></span>• [-DINSTALL\\_SCRIPTDIR=](#page-26-8)dir\_name

Where to install mysql\_install\_db.

<span id="page-26-9"></span>• -DINSTALL SECURE FILE PRIVDIR=dir name

The default value for the [secure\\_file\\_priv](https://dev.mysql.com/doc/refman/5.7/en/server-system-variables.html#sysvar_secure_file_priv) system variable. The default value is platform specific and depends on the value of the INSTALL LAYOUT CMake option; see the description of the secure file priv system variable in [Server System Variables.](https://dev.mysql.com/doc/refman/5.7/en/server-system-variables.html)

To set the value for the libmysqld embedded server, use [INSTALL\\_SECURE\\_FILE\\_PRIV\\_EMBEDDEDDIR](#page-27-0).

<span id="page-27-0"></span>• -DINSTALL SECURE FILE PRIV EMBEDDEDDIR=dir\_name

The default value for the secure file priv system variable, for the libmysqld embedded server.

#### **Note**

The libmysqld embedded server library is deprecated as of MySQL 5.7.19; expect it to be removed in MySQL 8.0.

<span id="page-27-1"></span>• [-DINSTALL\\_SHAREDIR=](#page-27-1)dir\_name

Where to install aclocal/mysql.m4.

<span id="page-27-2"></span>• -DINSTALL SUPPORTFILESDIR=dir name

Where to install extra support files.

<span id="page-27-3"></span>• -DMYSOL DATADIR=dir name

The location of the MySQL data directory.

This value can be set at server startup with the  $-\text{datadir}$  option.

<span id="page-27-4"></span>• [-DODBC\\_INCLUDES=](#page-27-4)dir\_name

The location of the ODBC includes directory, and may be used while configuring Connector/ODBC.

<span id="page-27-5"></span>• [-DODBC\\_LIB\\_DIR=](#page-27-5)dir\_name

The location of the ODBC library directory, and may be used while configuring Connector/ODBC.

<span id="page-27-6"></span>• [-DSYSCONFDIR=](#page-27-6)dir name

The default my.cnf option file directory.

This location cannot be set at server startup, but you can start the server with a given option file using the  $-\text{defaults-file}=file$  name option, where  $file$  name is the full path name to the file.

<span id="page-27-7"></span>• [-DSYSTEMD\\_PID\\_DIR=](#page-27-7)dir\_name

The name of the directory in which to create the PID file when MySQL is managed by systemd. The default is /var/run/mysqld; this might be changed implicitly according to the [INSTALL\\_LAYOUT](#page-25-8) value.

This option is ignored unless [WITH\\_SYSTEMD](#page-38-0) is enabled.

<span id="page-27-8"></span>• - DSYSTEMD SERVICE NAME=name

The name of the MySQL service to use when MySQL is managed by systemd. The default is  $mysqld;$ this might be changed implicitly according to the [INSTALL\\_LAYOUT](#page-25-8) value.

This option is ignored unless WITH SYSTEMD is enabled.

<span id="page-27-9"></span>• [-DTMPDIR=](#page-27-9)dir name

The default location to use for the  $t_{mpdir}$  system variable. If unspecified, the value defaults to P\_tmpdir in <stdio.h>.

### <span id="page-28-0"></span>**Storage Engine Options**

Storage engines are built as plugins. You can build a plugin as a static module (compiled into the server) or a dynamic module (built as a dynamic library that must be installed into the server using the [INSTALL](https://dev.mysql.com/doc/refman/5.7/en/install-plugin.html) [PLUGIN](https://dev.mysql.com/doc/refman/5.7/en/install-plugin.html) statement or the  $-\text{plugin-load}$  option before it can be used). Some plugins might not support static or dynamic building.

The [InnoDB](https://dev.mysql.com/doc/refman/5.7/en/innodb-storage-engine.html), [MyISAM](https://dev.mysql.com/doc/refman/5.7/en/myisam-storage-engine.html), [MERGE](https://dev.mysql.com/doc/refman/5.7/en/merge-storage-engine.html), [MEMORY](https://dev.mysql.com/doc/refman/5.7/en/memory-storage-engine.html), and [CSV](https://dev.mysql.com/doc/refman/5.7/en/csv-storage-engine.html) engines are mandatory (always compiled into the server) and need not be installed explicitly.

To compile a storage engine statically into the server, use  $-DWITH$  engine STORAGE ENGINE=1. Some permissible *engine* values are ARCHIVE, BLACKHOLE, EXAMPLE, FEDERATED, and PARTITION (partitioning support). Examples:

```
-DWITH_ARCHIVE_STORAGE_ENGINE=1
-DWITH_BLACKHOLE_STORAGE_ENGINE=1
```
To build MySQL with support for NDB Cluster, use the [WITH\\_NDBCLUSTER](#page-40-7) option.

#### **Note**

WITH\_NDBCLUSTER is supported only when building NDB Cluster using the NDB Cluster sources. It cannot be used to enable clustering support in other MySQL source trees or distributions. In NDB Cluster source distributions, it is enabled by default. See [Building NDB Cluster from Source on Linux](https://dev.mysql.com/doc/refman/5.7/en/mysql-cluster-install-linux-source.html), and [Compiling and](https://dev.mysql.com/doc/refman/5.7/en/mysql-cluster-install-windows-source.html) [Installing NDB Cluster from Source on Windows](https://dev.mysql.com/doc/refman/5.7/en/mysql-cluster-install-windows-source.html), for more information.

#### **Note**

It is not possible to compile without Performance Schema support. If it is desired to compile without particular types of instrumentation, that can be done with the following CMake options:

```
DISABLE_PSI_COND
DISABLE_PSI_FILE
DISABLE_PSI_IDLE
DISABLE_PSI_MEMORY
DISABLE_PSI_METADATA
DISABLE_PSI_MUTEX
DISABLE_PSI_PS
DISABLE_PSI_RWLOCK
DISABLE_PSI_SOCKET
DISABLE_PSI_SP
DISABLE_PSI_STAGE
DISABLE_PSI_STATEMENT
DISABLE_PSI_STATEMENT_DIGEST
DISABLE_PSI_TABLE
DISABLE_PSI_THREAD
DISABLE_PSI_TRANSACTION
```
For example, to compile without mutex instrumentation, configure MySQL using the -DDISABLE PSI MUTEX=1 option.

To exclude a storage engine from the build, use -DWITH\_engine\_STORAGE\_ENGINE=0. Examples:

-DWITH\_EXAMPLE\_STORAGE\_ENGINE=0 -DWITH\_FEDERATED\_STORAGE\_ENGINE=0

```
-DWITH_PARTITION_STORAGE_ENGINE=0
```

```
It is also possible to exclude a storage engine from the build using -
DWITHOUT_engine_STORAGE_ENGINE=1 (but -DWITH_engine_STORAGE_ENGINE=0 is preferred).
Examples:
```

```
-DWITHOUT_EXAMPLE_STORAGE_ENGINE=1
-DWITHOUT FEDERATED STORAGE ENGINE=1
-DWITHOUT PARTITION STORAGE ENGINE=1
```
If neither -DWITH\_engine\_STORAGE\_ENGINE nor -DWITHOUT\_engine\_STORAGE\_ENGINE are specified for a given storage engine, the engine is built as a shared module, or excluded if it cannot be built as a shared module.

### <span id="page-29-1"></span><span id="page-29-0"></span>**Feature Options**

• [-DCOMPILATION\\_COMMENT=](#page-29-1)string

A descriptive comment about the compilation environment.

<span id="page-29-2"></span>• -DDEFAULT CHARSET=charset name

The server character set. By default, MySQL uses the  $latini$  (cp1252 West European) character set.

charset\_name may be one of binary, armscii8, ascii, big5, cp1250, cp1251, cp1256, cp1257, cp850, cp852, cp866, cp932, dec8, eucjpms, euckr, gb2312, gbk, geostd8, greek, hebrew, hp8, keybcs2, koi8r, koi8u, latin1, latin2, latin5, latin7, macce, macroman, sjis, swe7, tis620, ucs2, ujis, utf8, utf8mb4, utf16, utf16le, utf32. The permissible character sets are listed in the cmake/character\_sets.cmake file as the value of CHARSETS\_AVAILABLE.

This value can be set at server startup with the  $--character\ set\ server$  option.

<span id="page-29-3"></span>• -DDEFAULT COLLATION=collation name

The server collation. By default, MySQL uses latin1 swedish ci. Use the [SHOW COLLATION](https://dev.mysql.com/doc/refman/5.7/en/show-collation.html) statement to determine which collations are available for each character set.

This value can be set at server startup with the  $--collation\_server$  option.

<span id="page-29-4"></span>• [-DDISABLE\\_PSI\\_COND=](#page-29-4)bool

Whether to exclude the Performance Schema condition instrumentation. The default is OFF (include).

<span id="page-29-5"></span>• [-DDISABLE\\_PSI\\_FILE=](#page-29-5)bool

Whether to exclude the Performance Schema file instrumentation. The default is OFF (include).

<span id="page-29-6"></span>• [-DDISABLE\\_PSI\\_IDLE=](#page-29-6)bool

Whether to exclude the Performance Schema idle instrumentation. The default is OFF (include).

<span id="page-29-7"></span>• [-DDISABLE\\_PSI\\_MEMORY=](#page-29-7)bool

Whether to exclude the Performance Schema memory instrumentation. The default is OFF (include).

<span id="page-29-8"></span>• [-DDISABLE\\_PSI\\_METADATA=](#page-29-8)bool

Whether to exclude the Performance Schema metadata instrumentation. The default is OFF (include).

<span id="page-29-9"></span>• [-DDISABLE\\_PSI\\_MUTEX=](#page-29-9)bool

Whether to exclude the Performance Schema mutex instrumentation. The default is OFF (include).

<span id="page-30-1"></span>• [-DDISABLE\\_PSI\\_RWLOCK=](#page-30-1)bool

Whether to exclude the Performance Schema rwlock instrumentation. The default is OFF (include).

<span id="page-30-2"></span>• [-DDISABLE\\_PSI\\_SOCKET=](#page-30-2)bool

Whether to exclude the Performance Schema socket instrumentation. The default is OFF (include).

<span id="page-30-3"></span>• [-DDISABLE\\_PSI\\_SP=](#page-30-3)bool

Whether to exclude the Performance Schema stored program instrumentation. The default is OFF (include).

<span id="page-30-4"></span>• -DDISABLE PSI STAGE=bool

Whether to exclude the Performance Schema stage instrumentation. The default is OFF (include).

<span id="page-30-5"></span>• [-DDISABLE\\_PSI\\_STATEMENT=](#page-30-5)bool

Whether to exclude the Performance Schema statement instrumentation. The default is OFF (include).

<span id="page-30-6"></span>• [-DDISABLE\\_PSI\\_STATEMENT\\_DIGEST=](#page-30-6)bool

Whether to exclude the Performance Schema statement\_digest instrumentation. The default is  $\text{OFF}$ (include).

<span id="page-30-7"></span>• -DDISABLE PSI TABLE=bool

Whether to exclude the Performance Schema table instrumentation. The default is OFF (include).

<span id="page-30-0"></span>• [-DDISABLE\\_PSI\\_PS=](#page-30-0)bool

Exclude the performance schema prepared statements instances instrumentation. The default is OFF (include).

<span id="page-30-8"></span>• [-DDISABLE\\_PSI\\_THREAD=](#page-30-8)bool

Exclude the performance schema thread instrumentation. The default is OFF (include).

Only disable threads when building without any instrumentation, because other instrumentations have a dependency on threads.

<span id="page-30-9"></span>• [-DDISABLE\\_PSI\\_TRANSACTION=](#page-30-9)bool

Exclude the performance schema transaction instrumentation. The default is OFF (include).

<span id="page-30-10"></span>• [-DDOWNLOAD\\_BOOST=](#page-30-10)bool

Whether to download the Boost library. The default is OFF.

See the [WITH\\_BOOST](#page-33-8) option for additional discussion about using Boost.

<span id="page-30-11"></span>• [-DDOWNLOAD\\_BOOST\\_TIMEOUT=](#page-30-11)seconds

The timeout in seconds for downloading the Boost library. The default is 600 seconds.

See the [WITH\\_BOOST](#page-33-8) option for additional discussion about using Boost.

#### <span id="page-31-2"></span>• [-DENABLE\\_DOWNLOADS=](#page-31-2)bool

Whether to download optional files. For example, with this option enabled, CMake downloads the Google Test distribution that is used by the test suite to run unit tests.

#### <span id="page-31-3"></span>• [-DENABLE\\_DTRACE=](#page-31-3)bool

Whether to include support for DTrace probes. For information about DTrace, wee [Tracing mysqld Using](https://dev.mysql.com/doc/refman/5.7/en/dba-dtrace-server.html) **[DTrace](https://dev.mysql.com/doc/refman/5.7/en/dba-dtrace-server.html)** 

This option is deprecated because support for DTrace is deprecated in MySQL 5.7 and is removed in MySQL 8.0.

<span id="page-31-7"></span>• [-DWITHOUT\\_SERVER=](#page-31-7)bool

Whether to build without MySQL Server. The default is OFF, which does build the server.

This is considered an experimental option; it's preferred to build with the server.

<span id="page-31-4"></span>• -DENABLE GCOV=bool

Whether to include gcov support (Linux only).

<span id="page-31-5"></span>• [-DENABLE\\_GPROF=](#page-31-5)bool

Whether to enable **gprof** (optimized Linux builds only).

<span id="page-31-0"></span>• [-DENABLED\\_LOCAL\\_INFILE=](#page-31-0)bool

This option controls the compiled-in default LOCAL capability for the MySQL client library. Clients that make no explicit arrangements therefore have LOCAL capability disabled or enabled according to the [ENABLED\\_LOCAL\\_INFILE](#page-31-0) setting specified at MySQL build time.

By default, the client library in MySQL binary distributions is compiled with ENABLED LOCAL INFILE enabled. If you compile MySQL from source, configure it with ENABLED LOCAL INFILE disabled or enabled based on whether clients that make no explicit arrangements should have LOCAL capability disabled or enabled, respectively.

[ENABLED\\_LOCAL\\_INFILE](#page-31-0) controls the default for client-side LOCAL capability. For the server, the local infile system variable controls server-side LOCAL capability. To explicitly cause the server to refuse or permit [LOAD DATA LOCAL](https://dev.mysql.com/doc/refman/5.7/en/load-data.html) statements (regardless of how client programs and libraries are configured at build time or runtime), start mysqld with local infile disabled or enabled, respectively. [local\\_infile](https://dev.mysql.com/doc/refman/5.7/en/server-system-variables.html#sysvar_local_infile) can also be set at runtime. See [Security Considerations for LOAD DATA](https://dev.mysql.com/doc/refman/5.7/en/load-data-local-security.html) [LOCAL.](https://dev.mysql.com/doc/refman/5.7/en/load-data-local-security.html)

#### <span id="page-31-1"></span>• [-DENABLED\\_PROFILING=](#page-31-1)bool

Whether to enable query profiling code (for the [SHOW PROFILE](https://dev.mysql.com/doc/refman/5.7/en/show-profile.html) and [SHOW PROFILES](https://dev.mysql.com/doc/refman/5.7/en/show-profiles.html) statements).

<span id="page-31-6"></span>• [-DFORCE\\_UNSUPPORTED\\_COMPILER=](#page-31-6)bool

By default, CMake checks for minimum versions of supported compilers: Visual Studio 2013 (Windows); GCC 4.4 or Clang 3.3 (Linux); Developer Studio 12.5 (Solaris server); Developer Studio 12.2 or GCC 4.4 (Solaris client library); Clang 3.3 (macOS), Clang 3.3 (FreeBSD). To disable this check, use [-](#page-31-6) [DFORCE\\_UNSUPPORTED\\_COMPILER=ON](#page-31-6).

<span id="page-32-2"></span>• [-DIGNORE\\_AIO\\_CHECK=](#page-32-2)bool

If the [-DBUILD\\_CONFIG=mysql\\_release](#page-24-0) option is given on Linux, the libaio library must be linked in by default. If you do not have libaio or do not want to install it, you can suppress the check for it by specifying [-DIGNORE\\_AIO\\_CHECK=1](#page-32-2).

<span id="page-32-3"></span>• [-DMAX\\_INDEXES=](#page-32-3)num

The maximum number of indexes per table. The default is 64. The maximum is 255. Values smaller than 64 are ignored and the default of 64 is used.

<span id="page-32-7"></span>• - DMYSQL MAINTAINER MODE=bool

Whether to enable a MySQL maintainer-specific development environment. If enabled, this option causes compiler warnings to become errors.

<span id="page-32-4"></span>• [-DMUTEX\\_TYPE=](#page-32-4)type

The mutex type used by **InnoDB**. Options include:

- $\bullet$  event: Use event mutexes. This is the default value and the original  $\text{InnODB}$  mutex implementation.
- sys: Use POSIX mutexes on UNIX systems. Use CRITICAL SECTION onjects on Windows, if available.
- futex: Use Linux futexes instead of condition variables to schedule waiting threads.
- <span id="page-32-5"></span>• [-DMYSQLX\\_TCP\\_PORT=](#page-32-5)port\_num

The port number on which X Plugin listens for TCP/IP connections. The default is 33060.

This value can be set at server startup with the  $mysqlx\_port$  system variable.

<span id="page-32-6"></span>• [-DMYSQLX\\_UNIX\\_ADDR=](#page-32-6)file\_name

The Unix socket file path on which the server listens for X Plugin socket connections. This must be an absolute path name. The default is  $/\text{tmp/mysqlx.sock.}$ 

This value can be set at server startup with the  $m_{\rm ysglx\_port}$  system variable.

<span id="page-32-8"></span>• -DMYSOL PROJECT NAME=name

For Windows or macOS, the project name to incorporate into the project file name.

<span id="page-32-0"></span>• [-DMYSQL\\_TCP\\_PORT=](#page-32-0)port\_num

The port number on which the server listens for TCP/IP connections. The default is 3306.

This value can be set at server startup with the  $-\text{port}$  option.

<span id="page-32-1"></span>• [-DMYSQL\\_UNIX\\_ADDR=](#page-32-1)file\_name

The Unix socket file path on which the server listens for socket connections. This must be an absolute path name. The default is /tmp/mysql.sock.

This value can be set at server startup with the  $-$ socket option.

#### <span id="page-33-0"></span>• [-DOPTIMIZER\\_TRACE=](#page-33-0)bool

Whether to support optimizer tracing. See [MySQL Internals: Tracing the Optimizer.](https://dev.mysql.com/doc/internals/en/optimizer-tracing.html)

<span id="page-33-1"></span>• [-DREPRODUCIBLE\\_BUILD=](#page-33-1)bool

For builds on Linux systems, this option controls whether to take extra care to create a build result independent of build location and time.

This option was added in MySQL 5.7.19.

<span id="page-33-2"></span>• [-DWIN\\_DEBUG\\_NO\\_INLINE=](#page-33-2)bool

Whether to disable function inlining on Windows. The default is off (inlining enabled).

<span id="page-33-3"></span>• [-DWITH\\_ASAN=](#page-33-3)bool

Whether to enable the AddressSanitizer, for compilers that support it. The default is off.

<span id="page-33-4"></span>• [-DWITH\\_ASAN\\_SCOPE=](#page-33-4)bool

Whether to enable the AddressSanitizer -fsanitize-address-use-after-scope Clang flag for use-after-scope detection. The default is off. To use this option,  $-DWITH\_ASAN$  must also be enabled.

<span id="page-33-5"></span>• [-DWITH\\_AUTHENTICATION\\_LDAP=](#page-33-5)bool

Whether to report an error if the LDAP authentication plugins cannot be built:

- If this option is disabled (the default), the LDAP plugins are built if the required header files and libraries are found. If they are not, CMake displays a note about it.
- If this option is enabled, a failure to find the required header file andlibraries causes CMake to produce an error, preventing the server from being built.

For information about LDAP authentication, see [LDAP Pluggable Authentication.](https://dev.mysql.com/doc/refman/5.7/en/ldap-pluggable-authentication.html) This option was added in MySQL 5.7.19.

<span id="page-33-6"></span>• [-DWITH\\_AUTHENTICATION\\_PAM=](#page-33-6)bool

Whether to build the [PAM](https://dev.mysql.com/doc/refman/5.7/en/pam-pluggable-authentication.html) authentication plugin, for source trees that include this plugin. (See PAM [Pluggable Authentication.](https://dev.mysql.com/doc/refman/5.7/en/pam-pluggable-authentication.html)) If this option is specified and the plugin cannot be compiled, the build fails.

<span id="page-33-7"></span>• [-DWITH\\_AWS\\_SDK=](#page-33-7)path\_name

The location of the Amazon Web Services software development kit.

This option was added in MySQL 5.7.19.

<span id="page-33-8"></span>• -DWITH BOOST=path name

The Boost library is required to build MySQL. These CMake options enable control over the library source location, and whether to download it automatically:

• [-DWITH\\_BOOST=](#page-33-8)path\_name specifies the Boost library directory location. It is also possible to specify the Boost location by setting the BOOST\_ROOT or WITH\_BOOST environment variable.

As of MySQL 5.7.11,  $-DWITH$  BOOST=system is permitted and indicates that the correct version of Boost is installed on the compilation host in the standard location. In this case, the installed version of Boost is used rather than any version included with a MySQL source distribution.

- $-DDOMNLOAD-BOOST=  $boo1$  specifies whether to download the Boost source if it is not present in the$ specified location. The default is OFF.
- [-DDOWNLOAD\\_BOOST\\_TIMEOUT=](#page-30-11)seconds the timeout in seconds for downloading the Boost library. The default is 600 seconds.

For example, if you normally build MySQL placing the object output in the  $bld$  subdirectory of your MySQL source tree, you can build with Boost like this:

```
mkdir bld
cd bld
cmake .. -DDOWNLOAD_BOOST=ON -DWITH_BOOST=$HOME/my_boost
```
This causes Boost to be downloaded into the  $my\_boost$  directory under your home directory. If the required Boost version is already there, no download is done. If the required Boost version changes, the newer version is downloaded.

If Boost is already installed locally and your compiler finds the Boost header files on its own, it may not be necessary to specify the preceding CMake options. However, if the version of Boost required by MySQL changes and the locally installed version has not been upgraded, you may have build problems. Using the CMake options should give you a successful build.

With the above settings that allow Boost download into a specified location, when the required Boost version changes, you need to remove the  $bld$  folder, recreate it, and perform the  $c$ make step again. Otherwise, the new Boost version might not get downloaded, and compilation might fail.

#### <span id="page-34-1"></span>• -DWITH CLIENT PROTOCOL TRACING=bool

Whether to build the client-side protocol tracing framework into the client library. By default, this option is enabled.

For information about writing protocol trace client plugins, see [Writing Protocol Trace Plugins.](https://dev.mysql.com/doc/extending-mysql/5.7/en/writing-protocol-trace-plugins.html)

See also the WITH TEST TRACE PLUGIN option.

<span id="page-34-2"></span>• [-DWITH\\_CURL=](#page-34-2)curl\_type

The location of the curl library.  $curl$  type can be system (use the system curl library) or a path name to the curl library.

This option was added in MySQL 5.7.19.

<span id="page-34-0"></span>• [-DWITH\\_DEBUG=](#page-34-0)bool

Whether to include debugging support.

Configuring MySQL with debugging support enables you to use the  $-\text{-debug}$  $=$  "d, parser\_debug" option when you start the server. This causes the Bison parser that is used to process SQL statements to dump a parser trace to the server's standard error output. Typically, this output is written to the error log.

Sync debug checking for the InnoDB storage engine is defined under UNIV\_DEBUG and is available when debugging support is compiled in using the [WITH\\_DEBUG](#page-34-0) option. When debugging support is

compiled in, the [innodb\\_sync\\_debug](https://dev.mysql.com/doc/refman/5.7/en/innodb-parameters.html#sysvar_innodb_sync_debug) configuration option can be used to enable or disable InnoDB sync debug checking.

As of MySQL 5.7.18, enabling WITH DEBUG also enables Debug Sync. For a description of the Debug Sync facility and how to use synchronization points, see [MySQL Internals: Test Synchronization.](https://dev.mysql.com/doc/internals/en/test-synchronization.html)

<span id="page-35-0"></span>• [-DWITH\\_DEFAULT\\_FEATURE\\_SET=](#page-35-0)bool

Whether to use the flags from cmake/build\_configurations/feature\_set.cmake.

<span id="page-35-1"></span>• [-DWITH\\_EDITLINE=](#page-35-1)value

Which libedit/editline library to use. The permitted values are bundled (the default) and system.

[WITH\\_EDITLINE](#page-35-1) replaces WITH\_LIBEDIT, which has been removed.

<span id="page-35-2"></span>• [-DWITH\\_EMBEDDED\\_SERVER=](#page-35-2)bool

Whether to build the libmysqld embedded server library.

### **Note**

The  $\mathtt{libmysqld}$  embedded server library is deprecated as of MySQL 5.7.17 and has been removed in MySQL 8.0.

<span id="page-35-3"></span>• [-DWITH\\_EMBEDDED\\_SHARED\\_LIBRARY=](#page-35-3)bool

Whether to build a shared libmysqld embedded server library.

### **Note**

The libmysqld embedded server library is deprecated as of MySQL 5.7.17 and has been removed in MySQL 8.0.

<span id="page-35-4"></span>• [-DWITH\\_EXTRA\\_CHARSETS=](#page-35-4)name

Which extra character sets to include:

- all: All character sets. This is the default.
- complex: Complex character sets.
- none: No extra character sets.
- <span id="page-35-5"></span>• [-DWITH\\_GMOCK=](#page-35-5)path\_name

The path to the googlemock distribution, for use with Google Test-based unit tests. The option value is the path to the distribution Zip file. Alternatively, set the WITH\_GMOCK environment variable to the path name. It is also possible to use -DENABLE\_DOWNLOADS=1, in which case CMake downloads the distribution from GitHub.

If you build MySQL without the Google Test-based unit tests (by configuring wihout [WITH\\_GMOCK](#page-35-5)), CMake displays a message indicating how to download it.

<span id="page-36-0"></span>• [-DWITH\\_INNODB\\_EXTRA\\_DEBUG=](#page-36-0)bool

Whether to include extra InnoDB debugging support.

Enabling WITH\_INNODB\_EXTRA\_DEBUG turns on extra InnoDB debug checks. This option can only be enabled when WITH DEBUG is enabled.

<span id="page-36-1"></span>• - DWITH\_INNODB\_MEMCACHED=bool

Whether to generate memcached shared libraries (libmemcached.so and innodb\_engine.so).

<span id="page-36-2"></span>• [-DWITH\\_KEYRING\\_TEST=](#page-36-2)bool

Whether to build the test program that accompanies the  $keyring_file$  plugin. The default is OFF. Test file source code is located in the plugin/keyring/keyring-test directory.

This option was added in MySQL 5.7.11.

<span id="page-36-3"></span>• [-DWITH\\_LDAP=](#page-36-3)value

Internal use only. This option was added in MySQL 5.7.29.

<span id="page-36-4"></span>• [-DWITH\\_LIBEVENT=](#page-36-4)string

Which libevent library to use. Permitted values are bundled (default) and system. Prior to MySQL 5.7.31, if you specify system, the system libevent library is used if present, and an error occurs otherwise. In MySQL 5.7.31 and later, if system is specified and no system libevent library can be found, an error occurs regardless, and the bundled libevent is not used.

The libevent library is required by **InnoDB** memcached and X Plugin.

<span id="page-36-5"></span>• [-DWITH\\_LIBWRAP=](#page-36-5)bool

Whether to include libwrap (TCP wrappers) support.

<span id="page-36-6"></span>• -DWITH LZ4=1z4 type

The  $WITH$  LZ4 option indicates the source of zlib support:

- bundled: Use the LZ4 library bundled with the distribution. This is the default.
- system: Use the system  $LZ4$  library. If  $WITH_LZ4$  is set to this value, the  $Lz4$  decompress utility is not built. In this case, the system  $1z4$  command can be used instead.
- <span id="page-36-7"></span>• [-DWITH\\_MECAB={disabled|system|](#page-36-7)path\_name}

Use this option to compile the MeCab parser. If you have installed MeCab to its default installation directory, set -DWITH\_MECAB=system. The system option applies to MeCab installations performed from source or from binaries using a native package management utility. If you installed MeCab to a custom installation directory, specify the path to the MeCab installation. For example,  $-DWITH$  MECAB=/ opt/mecab. If the system option does not work, specifying the MeCab installation path should work in all cases.

For related information, see [MeCab Full-Text Parser Plugin.](https://dev.mysql.com/doc/refman/5.7/en/fulltext-search-mecab.html)

<span id="page-36-8"></span>• -DWITH MSAN=bool

Whether to enable MemorySanitizer, for compilers that support it. The default is off.

For this option to have an effect if enabled, all libraries linked to MySQL must also have been compiled with the option enabled.

<span id="page-37-0"></span>• [-DWITH\\_MSCRT\\_DEBUG=](#page-37-0)bool

Whether to enable Visual Studio CRT memory leak tracing. The default is OFF.

<span id="page-37-1"></span>• [-DWITH\\_NUMA=](#page-37-1)bool

Explicitly set the NUMA memory allocation policy. CMake sets the default [WITH\\_NUMA](#page-37-1) value based on whether the current platform has NUMA support. For platforms without NUMA support, CMake behaves as follows:

- With no NUMA option (the normal case), CMake continues normally, producing only this warning: NUMA library missing or required version not available
- With [-DWITH\\_NUMA=ON](#page-37-1), CMake aborts with this error: NUMA library missing or required version not available

This option was added in MySQL 5.7.17.

<span id="page-37-2"></span>• [-DWITH\\_PROTOBUF=](#page-37-2)protobuf\_type

Which Protocol Buffers package to use.  $protoobuf\_type$  can be one of the following values:

- bundled: Use the package bundled with the distribution. This is the default.
- system: Use the package installed on the system.

Other values are ignored, with a fallback to bundled.

This option was added in MySQL 5.7.12.

<span id="page-37-3"></span>• -DWITH RAPID=bool

Whether to build the rapid development cycle plugins. When enabled, a  $r$ apid directory is created in the build tree containing these plugins. When disabled, no  $r$ apid directory is created in the build tree. The default is  $ON$ , unless the  $r$ apid directory is removed from the source tree, in which case the default becomes OFF. This option was added in MySQL 5.7.12.

<span id="page-37-4"></span>• -DWITH SASL=value

Internal use only. This option was added in MySQL 5.7.29.

<span id="page-37-5"></span>• [-DWITH\\_SSL={](#page-37-5)ssl\_type|path\_name}

For support of encrypted connections, entropy for random number generation, and other encryptionrelated operations, MySQL must be built using an SSL library. This option specifies which SSL library to use.

- $\frac{ssl\_type}{s}$  can be one of the following values:
	- yes: Use the system OpenSSL library if present, else the library bundled with the distribution.
	- bundled: Use the SSL library bundled with the distribution. This is the default prior to MySQL 5.7.28. As of 5.7.28, this is no longer a permitted value and the default is system.
	- system: Use the system OpenSSL library. This is the default as of MySQL 5.7.28.

•  $path$  name is the path name to the OpenSSL installation to use. This can be preferable to using the  $ss1$  type value of system because it can prevent CMake from detecting and using an older or incorrect OpenSSL version installed on the system. (Another permitted way to do the same thing is to set WITH\_SSL to system and set the CMAKE\_PREFIX\_PATH option to path\_name.)

For additional information about configuring the SSL library, see [Configuring SSL Library Support](https://dev.mysql.com/doc/refman/5.7/en/source-ssl-library-configuration.html).

<span id="page-38-0"></span>• [-DWITH\\_SYSTEMD=](#page-38-0)bool

Whether to enable installation of systemd support files. By default, this option is disabled. When enabled, systemd support files are installed, and scripts such as  $mysgld$  safe and the System V initialization script are not installed. On platforms where systemd is not available, enabling [WITH\\_SYSTEMD](#page-38-0) results in an error from CMake.

For more information about using systemd, see [Managing MySQL Server with systemd.](https://dev.mysql.com/doc/refman/5.7/en/using-systemd.html) That section also includes information about specifying options previously specified in [mysqld\_safe] option groups. Because mysqld\_safe is not installed when systemd is used, such options must be specified another way.

<span id="page-38-1"></span>• [-DWITH\\_TEST\\_TRACE\\_PLUGIN=](#page-38-1)bool

Whether to build the test protocol trace client plugin (see [Using the Test Protocol Trace](https://dev.mysql.com/doc/extending-mysql/5.7/en/test-protocol-trace-plugin.html) [Plugin\)](https://dev.mysql.com/doc/extending-mysql/5.7/en/test-protocol-trace-plugin.html). By default, this option is disabled. Enabling this option has no effect unless the [WITH\\_CLIENT\\_PROTOCOL\\_TRACING](#page-34-1) option is enabled. If MySQL is configured with both options enabled, the libmysqlclient client library is built with the test protocol trace plugin built in, and all the standard MySQL clients load the plugin. However, even when the test plugin is enabled, it has no effect by default. Control over the plugin is afforded using environment variables; see [Using the Test Protocol](https://dev.mysql.com/doc/extending-mysql/5.7/en/test-protocol-trace-plugin.html) [Trace Plugin](https://dev.mysql.com/doc/extending-mysql/5.7/en/test-protocol-trace-plugin.html).

### **Note**

Do not enable the [WITH\\_TEST\\_TRACE\\_PLUGIN](#page-38-1) option if you want to use your own protocol trace plugins because only one such plugin can be loaded at a time and an error occurs for attempts to load a second one. If you have already built MySQL with the test protocol trace plugin enabled to see how it works, you must rebuild MySQL without it before you can use your own plugins.

For information about writing trace plugins, see [Writing Protocol Trace Plugins](https://dev.mysql.com/doc/extending-mysql/5.7/en/writing-protocol-trace-plugins.html).

<span id="page-38-2"></span>• [-DWITH\\_UBSAN=](#page-38-2)bool

Whether to enable the Undefined Behavior Sanitizer, for compilers that support it. The default is off.

<span id="page-38-3"></span>• [-DWITH\\_UNIT\\_TESTS={ON|OFF}](#page-38-3)

If enabled, compile MySQL with unit tests. The default is ON unless the server is not being compiled.

<span id="page-38-4"></span>• [-DWITH\\_UNIXODBC=](#page-38-4)1

Enables unixODBC support, for Connector/ODBC.

#### <span id="page-39-5"></span>• [-DWITH\\_VALGRIND=](#page-39-5)bool

Whether to compile in the Valgrind header files, which exposes the Valgrind API to MySQL code. The default is OFF.

To generate a Valgrind[-](#page-34-0)aware debug build,  $-DWITH\_VALGRLND=1$  normally is combined with  $-$ [DWITH\\_DEBUG=1](#page-34-0). See [Building Debug Configurations](https://dev.mysql.com/doc/internals/en/debug-configurations.html).

<span id="page-39-6"></span>• [-DWITH\\_ZLIB=](#page-39-6)zlib\_type

Some features require that the server be built with compression library support, such as the [COMPRESS\(\)](https://dev.mysql.com/doc/refman/5.7/en/encryption-functions.html#function_compress) and [UNCOMPRESS\(\)](https://dev.mysql.com/doc/refman/5.7/en/encryption-functions.html#function_uncompress) functions, and compression of the client/server protocol. The WITH ZLIB option indicates the source of zlib support:

- bundled: Use the zlib library bundled with the distribution. This is the default.
- system: Use the system zlib library.

### <span id="page-39-2"></span><span id="page-39-0"></span>**Compiler Flags**

• [-DCMAKE\\_C\\_FLAGS="](#page-39-2)flags"

Flags for the C Compiler.

<span id="page-39-1"></span>• [-DCMAKE\\_CXX\\_FLAGS="](#page-39-1)flags"

Flags for the C++ Compiler.

<span id="page-39-4"></span>• [-DWITH\\_DEFAULT\\_COMPILER\\_OPTIONS=](#page-39-4)bool

Whether to use the flags from cmake/build\_configurations/compiler\_options.cmake.

### **Note**

All optimization flags were carefully chosen and tested by the MySQL build team. Overriding them can lead to unexpected results and is done at your own risk.

<span id="page-39-3"></span>• [-DSUNPRO\\_CXX\\_LIBRARY="](#page-39-3)lib\_name"

Enable linking against libCstd instead of stlport4 on Solaris 10 or later. This works only for client code because the server depends on C++98.

To specify your own C and C++ compiler flags, for flags that do not affect optimization, use the CMAKE C\_FLAGS and [CMAKE\\_CXX\\_FLAGS](#page-39-1) CMake options.

When providing your own compiler flags, you might want to specify [CMAKE\\_BUILD\\_TYPE](#page-24-2) as well.

For example, to create a 32-bit release build on a 64-bit Linux machine, do this:

```
mkdir bld
cd bld
cmake .. -DCMAKE_C_FLAGS=-m32 \
   -DCMAKE_CXX_FLAGS=-m32 \
   -DCMAKE_BUILD_TYPE=RelWithDebInfo
```
If you set flags that affect optimization (-Onumber), you must set the CMAKE\_C\_FLAGS\_build\_type and/or CMAKE\_CXX\_FLAGS\_build\_type options, where build\_type corresponds to the [CMAKE\\_BUILD\\_TYPE](#page-24-2) value. To specify a different optimization for the default build type (RelWithDebInfo) set the CMAKE\_C\_FLAGS\_RELWITHDEBINFO and

CMAKE\_CXX\_FLAGS\_RELWITHDEBINFO options. For example, to compile on Linux with -03 and with debug symbols, do this:

```
cmake .. -DCMAKE_C_FLAGS_RELWITHDEBINFO="-O3 -g" \
   -DCMAKE_CXX_FLAGS_RELWITHDEBINFO="-O3 -g"
```
### <span id="page-40-0"></span>**CMake Options for Compiling NDB Cluster**

The following options are for use when building NDB Cluster with the NDB Cluster sources; they are not currently supported when using sources from the MySQL 5.6 Server tree.

<span id="page-40-1"></span>• - DMEMCACHED HOME=dir name

NDB support for memcached was removed in NDB 7.5.21 and NDB 7.6.17, and thus this option is no longer supported for building NDB in these or later versions.

<span id="page-40-2"></span>• [-DWITH\\_BUNDLED\\_LIBEVENT={ON|OFF}](#page-40-2)

NDB support for memcached was removed in NDB 7.5.21 and NDB 7.6.17, and thus this option is no longer supported for building NDB in these or later versions.

<span id="page-40-3"></span>• [-DWITH\\_BUNDLED\\_MEMCACHED={ON|OFF}](#page-40-3)

NDB support for memcached was removed in NDB 7.5.21 and NDB 7.6.17, and thus this option is no longer supported for building NDB in these or later versions.

<span id="page-40-4"></span>• [-DWITH\\_CLASSPATH=](#page-40-4)path

Sets the classpath for building NDB Cluster Connector for Java. The default is empty. This option is ignored if [-DWITH\\_NDB\\_JAVA=OFF](#page-41-0) is used.

<span id="page-40-5"></span>• -DWITH ERROR INSERT={ON|OFF}

Enables error injection in the [NDB](https://dev.mysql.com/doc/refman/5.7/en/mysql-cluster.html) kernel. For testing only; not intended for use in building production binaries. The default is OFF.

<span id="page-40-6"></span>• [-DWITH\\_NDBAPI\\_EXAMPLES={ON|OFF}](#page-40-6)

Build API example programs in storage/ndb/ndbapi-examples/.

<span id="page-40-8"></span>• [-DWITH\\_NDBCLUSTER\\_STORAGE\\_ENGINE={ON|OFF}](#page-40-8)

For internal use only; may not always work as expected. To build with NDB support, use [WITH\\_NDBCLUSTER](#page-40-7) instead.

<span id="page-40-7"></span>• [-DWITH\\_NDBCLUSTER={ON|OFF}](#page-40-7)

Build and link in support for the  $NDE$  storage engine in  $mysq1d$ . The default is  $ON$ .

<span id="page-40-9"></span>• [-DWITH\\_NDBMTD={ON|OFF}](#page-40-9)

Build the multithreaded data node executable ndbmtd. The default is ON.

<span id="page-40-10"></span>• [-DWITH\\_NDB\\_BINLOG={ON|OFF}](#page-40-10)

Enable binary logging by default in the  $m$   $\leq$   $1d$  built using this option. ON by default.

<span id="page-40-11"></span>• [-DWITH\\_NDB\\_DEBUG={ON|OFF}](#page-40-11)

Enable building the debug versions of the NDB Cluster binaries. OFF by default.

<span id="page-41-0"></span>• [-DWITH\\_NDB\\_JAVA={ON|OFF}](#page-41-0)

Enable building NDB Cluster with Java support, including ClusterJ.

This option is ON by default. If you do not wish to compile NDB Cluster with Java support, you must disable it explicitly by specifying -DWITH\_NDB\_JAVA=OFF when running CMake. Otherwise, if Java cannot be found, configuration of the build fails.

<span id="page-41-1"></span>• [-DWITH\\_NDB\\_PORT=](#page-41-1)port

Causes the NDB Cluster management server (ndb  $mq$ md) that is built to use this port by default. If this option is unset, the resulting management server tries to use port 1186 by default.

<span id="page-41-2"></span>• [-DWITH\\_NDB\\_TEST={ON|OFF}](#page-41-2)

If enabled, include a set of NDB API test programs. The default is OFF.

# <span id="page-42-0"></span>Chapter 5 Dealing with Problems Compiling MySQL

The solution to many problems involves reconfiguring. If you do reconfigure, take note of the following:

- If CMake is run after it has previously been run, it may use information that was gathered during its previous invocation. This information is stored in CMakeCache.txt. When CMake starts, it looks for that file and reads its contents if it exists, on the assumption that the information is still correct. That assumption is invalid when you reconfigure.
- Each time you run CMake, you must run make again to recompile. However, you may want to remove old object files from previous builds first because they were compiled using different configuration options.

To prevent old object files or configuration information from being used, run the following commands before re-running CMake:

On Unix:

```
$> make clean
$> rm CMakeCache.txt
```
On Windows:

```
$> devenv MySQL.sln /clean
$> del CMakeCache.txt
```
If you build outside of the source tree, remove and recreate your build directory before re-running CMake. For instructions on building outside of the source tree, see [How to Build MySQL Server with CMake](https://dev.mysql.com/doc/internals/en/cmake.html).

On some systems, warnings may occur due to differences in system include files. The following list describes other problems that have been found to occur most often when compiling MySQL:

To define which C and C++ compilers to use, you can define the  $CC$  and  $CXX$  environment variables. For example:

```
$> CC=gcc
$> CXX=g++
$> export CC CXX
```
To specify your own C and C++ compiler flags, use the [CMAKE\\_C\\_FLAGS](#page-39-2) and [CMAKE\\_CXX\\_FLAGS](#page-39-1) CMake options. See [Compiler Flags](#page-39-0).

To see what flags you might need to specify, invoke  $mysql_{\text{cond}}$  in the  $--cflags$  and  $-$ [cxxflags](https://dev.mysql.com/doc/refman/5.7/en/mysql-config.html#option_mysql_config_cxxflags) options.

- To see what commands are executed during the compile stage, after using  $CMake$  to configure MySQL, run make VERBOSE=1 rather than just make.
- If compilation fails, check whether the  $MYSQL$  MAINTAINER MODE option is enabled. This mode causes compiler warnings to become errors, so disabling it may enable compilation to proceed.
- $\bullet$  If your compile fails with errors such as any of the following, you must upgrade your version of  $\text{make}$  to GNU make:

```
make: Fatal error in reader: Makefile, line 18:
Badly formed macro assignment
```
Or:

make: file `Makefile' line 18: Must be a separator (:

### Or:

pthread.h: No such file or directory

Solaris and FreeBSD are known to have troublesome make programs.

GNU make 3.75 is known to work.

• The  $sq_$ yacc.cc file is generated from  $sq_$ yacc.yy. Normally, the build process does not need to create  $sq_1$  yacc.cc because MySQL comes with a pregenerated copy. However, if you do need to recreate it, you might encounter this error:

"sql\_yacc.yy", line xxx fatal: default action causes potential...

This is a sign that your version of  $yacc$  is deficient. You probably need to install a recent version of bison (the GNU version of yacc) and use that instead.

Versions of bison older than 1.75 may report this error:

sql\_yacc.yy:#####: fatal error: maximum table size (32767) exceeded

The maximum table size is not actually exceeded; the error is caused by bugs in older versions of bison.

For information about acquiring or updating tools, see the system requirements in [Chapter 1,](#page-6-0) Installing [MySQL from Source](#page-6-0).